**Tecnológico de Costa Rica**

**Escuela de Ingeniería Electrónica**

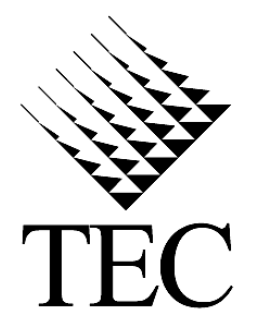

**Utilización de celdas solares de tercera generación para alimentar dispositivos electrónicos portátiles de consumo masivo.**

**Eduardo Bonilla Varela**

**200653670**

**Cartago, I semestre 2012**

#### INSTITUTO TECNOLOGICO DE COSTA RICA

### **ESCUELA DE INGENIERIA ELECTRONICA**

### PROYECTO DE GRADUACIÓN

## **TRIBUNAL EVALUADOR ACTA DE EVALUACIÓN**

Proyecto de Graduación defendido ante el presente Tribunal Evaluador como requisito para optar por el título de Ingeniero en Electrónica con el grado académico de Licenciatura, del Instituto Tecnológico de Costa Rica.

Estudiante: Eduardo Bonilla Varela

Carné: 200653670

Nombre del Proyecto: Utilización de paneles solares de tercera generación para la alimentación de dispositivos portátiles móviles

Miembros del Tribunal

Ing. Sergio Morales Hernández

Profesor lector

Ph.Ding Carlos Meza Benavides

Profesor asesor

Los miembros de este Tribunal dan fe de que el presente trabajo de graduación ha sido aprobado y cumple con las normas establecidas por la Escuela de Ingeniería Electrónica

> Cartago, Costa Rica Lunes 25 de junio del 2012

#### Declaratoria de autenticidad

Declaro que el presente Proyecto de Graduación ha sido realizado enteramente por mi persona, utilizando y aplicando literatura referente al tema e introduciendo conocimientos propios.

En los casos en que he utilizado bibliografía, he procedido a indicar las fuentes mediante las respectivas citas bibliográficas.

En consecuencia, asumo la responsabilidad total por el trabajo de graduación realizado y por el contenido del correspondiente informe final.

Cartago, 25 junio 2012

Eduardo Luis Bonilla Varela

Céd:2 -0658-0293

#### **Resumen**

Actualmente la energía solar está jugando un papel importante como una de las principales fuentes de energía renovable, ya que es gratuita, limpia e inagotable.

Cada día más empresas ponen sus ojos en proyectos que les permitan utilizar la energía proveniente del sol como una solución energética a muchos de sus procesos.

Por medio de celdas fotovoltaicas es posible aprovechar este recurso en distintos dispositivos tanto portátiles como fijos.

En este informe se presenta una solución para alimentar dispositivos portables con celdas de tercera generación, estas celdas a diferencia de las convencionales de silicio aprovechan la radiación difusa y producen electricidad independientemente si es luz solar o cualquier otra fuente de luz como un bombillo o fluorescente.

La solución planteada utiliza una pantalla de leds orgánicos que se comunica con un microcontrolador PIC para así realizar algunas funciones básicas de un dispositivo portátil móvil, posee un sistema que utiliza un panel solar de tinte sensibilizante y un circuito de alimentación que lleva el panel a un punto de operación en el cual siempre entrega la máxima potencia para que se carguen las baterías que alimentan el circuito principal.

**Palabras clave:** energía solar, panel de tinte sensibilizante, leds orgánicos, microcontrolador PIC.

#### **Abstract**

Currently solar power is playing an important role as a major renewable energy source because it is free, clean and inexhaustible.

Every day more companies are developing projects that allow them to use the energy from the sun as an energy solution.

By using photovoltaic cells, it is possible to exploit this resource in both portable and stationary devices.

This report presents a solution to power portable devices with third-generation cells, these cells unlike conventional silicon cells take advantage of diffuse radiation and produce electricity regardless of whether it is sunlight or other light source, such as a bulb or fluorescent light.

The proposed solution utilizes an organic LED display that communicates with a PIC microcontroller in order to perform basic functions for a mobile device, it has a system that uses a sensitizing dye in a solar panel and a circuit that carries power to the panel's operating point, which always delivers maximum power to charge the batteries that power the main circuit.

**Keywords:** solar energy, panel dye, organic LEDs, PIC microcontroller.

### **Dedicatoria**

*A Dios, por darme la fuerza necesaria para terminar este gran reto.*

*A mis padres Pedro y Vicky, por su apoyo incondicional, por la palabras de aliento y por siempre estar ahí cuando los necesité.* 

*A toda mi familia en general por darme apoyo y creer en mí.*

*Dedicatoria especial a Johnny Melendez Poltronieri, descansa en paz querido amigo, ya no estás aquí para compartir este gran momento, pero siempre te llevaremos en nuestras memorias, gracias amigo por tu tiempo y ayuda.*

### **Agradecimiento**

*A el profesor Ing.Carlos Meza B. por haberme brindado la oportunidad de realizar mi proyecto de graduación bajo su supervisión.* 

*A Carlos, un gran compañero de laboratorio.*

*A todos mis amigos del TEC, a todos ellos que estuvieron ahí para dar apoyo y ayuda durante todo este proceso, más que compañeros de universidad fueron compañeros de vida.*

# **ÍNDICE**

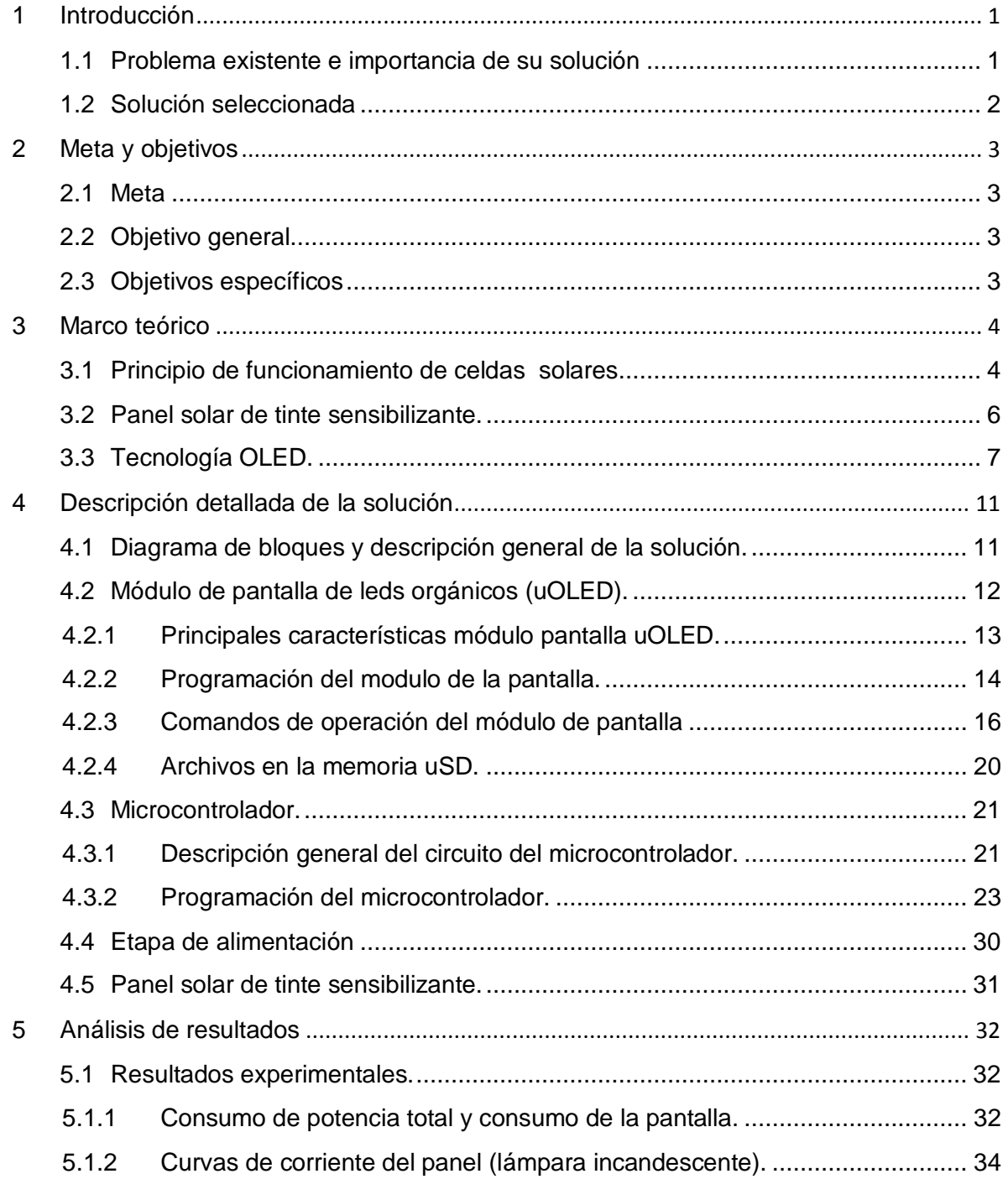

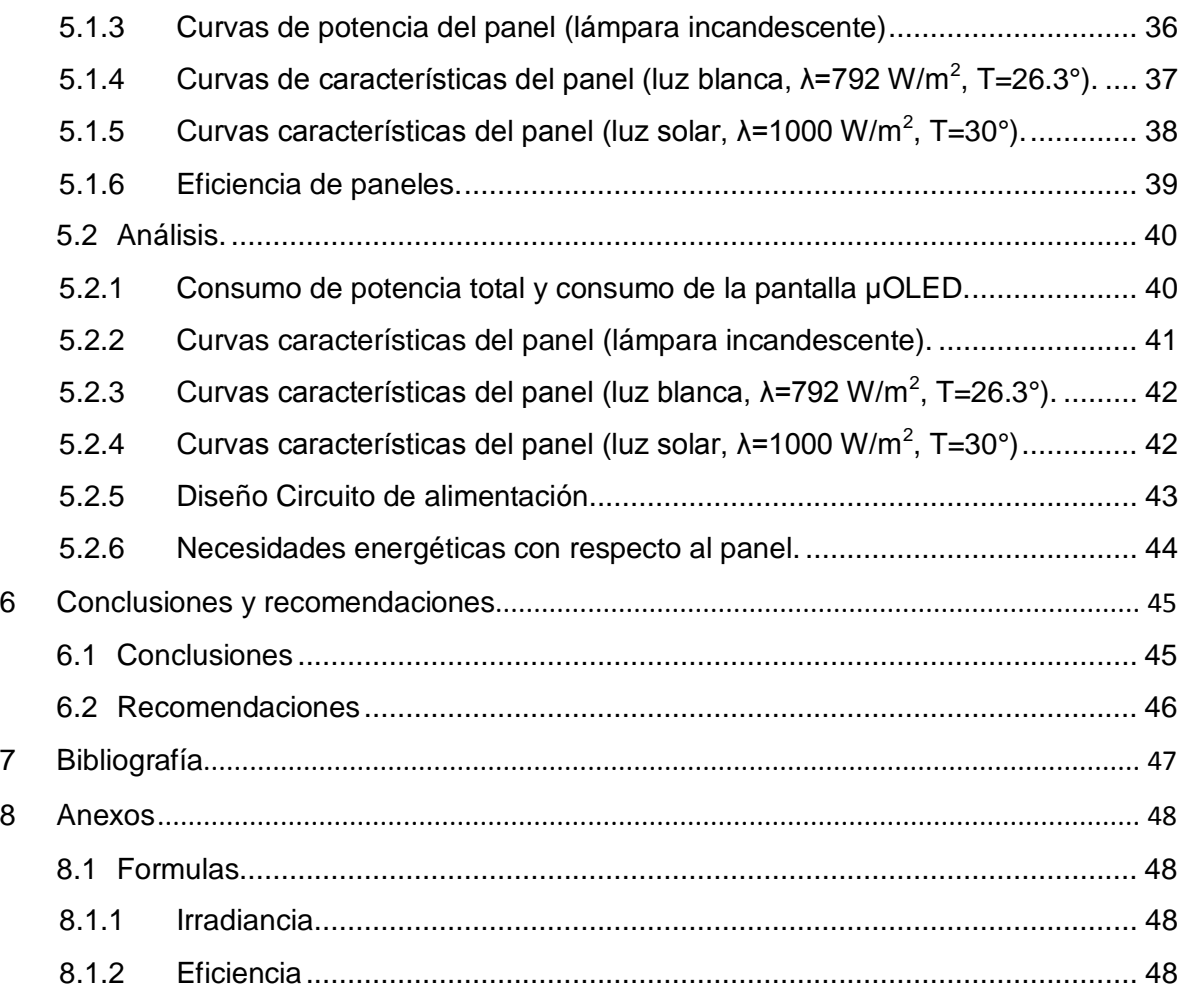

# **ÍNDICE DE FIGURAS**

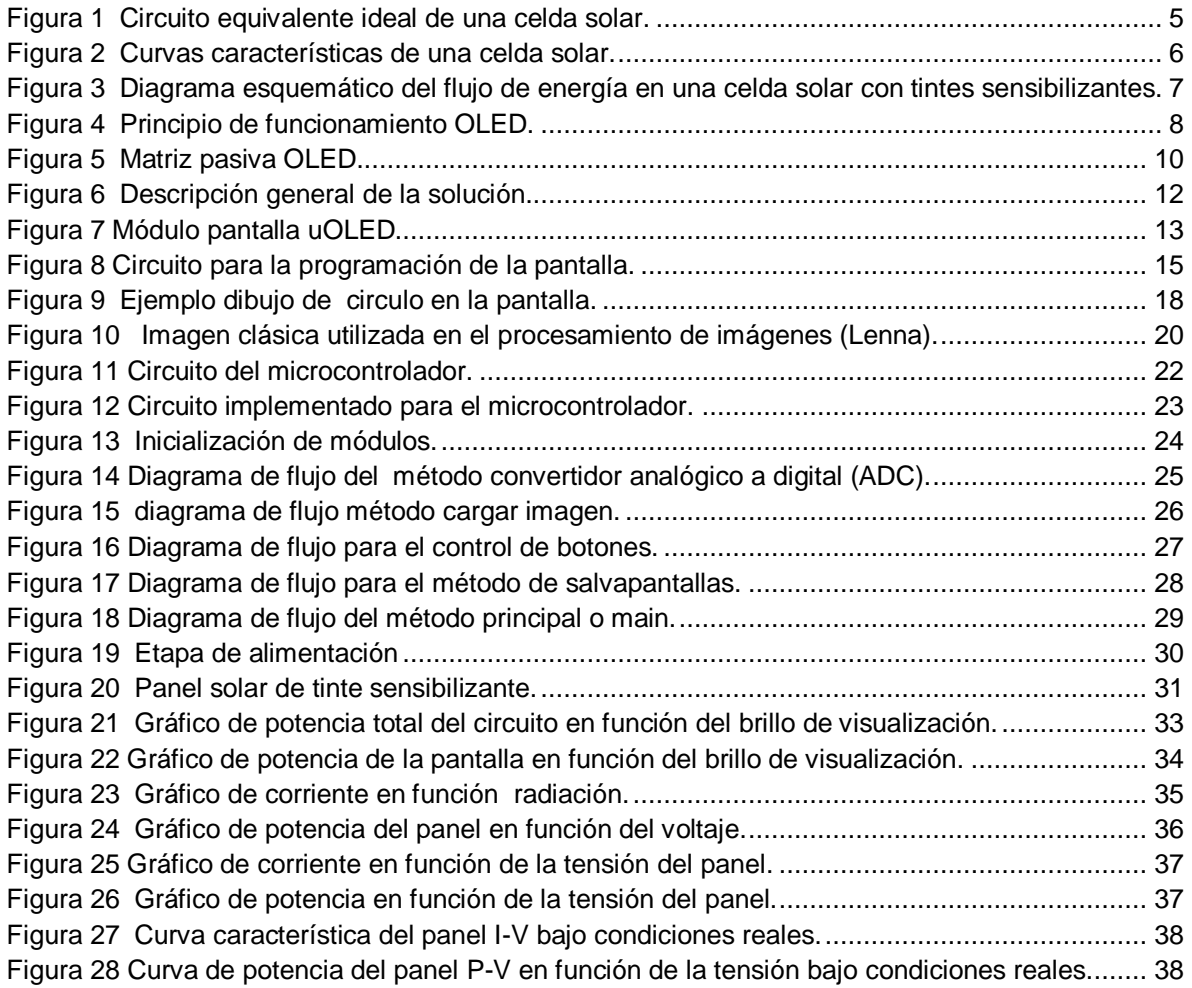

# **ÍNDICE DE TABLAS**

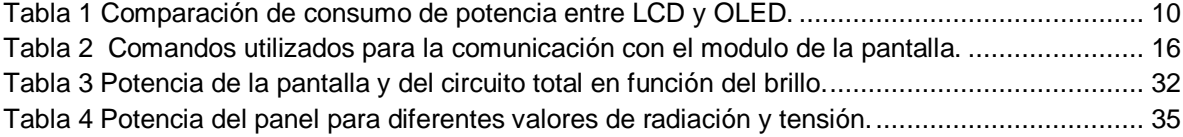

### <span id="page-10-0"></span>**1 Introducción**

.

El laboratorio de Sistemas electrónicos para la Sostenibilidad (SESLab) es un laboratorio de investigación que pertenece a la escuela de ingeniería electrónica del Tecnológico de Costa Rica.

El principal objetivo de este laboratorio es desarrollar sistemas electrónicos para potenciar la sostenibilidad de procesos, entornos o sistemas físicos.

Dentro de las principales áreas de acción de este laboratorio se encuentran el análisis y modelado de sistemas dinámicos así como el desarrollo de estrategias de control avanzado aplicado en áreas como los son energía renovable, prevención de desastres, agropecuaria forestal, generación de energía eléctrica de baja potencia, entre otras.

Actualmente como parte de los proyectos del laboratorio SESlab se desarrolló este proyecto basado en celdas solares de tintes sensibilizantes.

En el presente proyecto se plantea el uso de este tipo de celdas para energizar distintos dispositivos electrónicos portátiles.

Este proyecto se realizó en colaboración con El Centro de Investigación en Electroquímica y Energía Química de la Universidad de Costa Rica. La celda de tinte utilizada para el desarrollo del proyecto es propiedad de dicho centro y además en él se realizan las investigaciones de los tintes que serán usados para la elaboración de los distintos paneles solares.

#### <span id="page-10-1"></span>**1.1 Problema existente e importancia de su solución**

Actualmente la gran desventaja de las celdas fotovoltaicas es su costo de producción, por lo que se desea promover el uso de las celdas de tintes sensibilizantes que minimizan el costo de producción en comparación a las celdas fotovoltaicas comerciales actuales.

Se desea encontrar soluciones alternativas para aplicaciones con energía solar, por lo que la tecnología de paneles de tinte sensibilizante es una buena opción para pequeñas aplicaciones.

La vida útil de las celdas de tintes es más corta que las actuales celdas comerciales, sin embargo comparando esta vida útil con la vida útil de dispositivos portátiles electrónicos cumple con los requisitos en cuanto a durabilidad para la administración de energía a un dispositivo móvil.

#### <span id="page-11-0"></span>**1.2 Solución seleccionada**

Fue necesario en primera instancia realizar un estudio y análisis de las características eléctricas del panel de tinte a utilizar. Se realizaran mediciones de las características eléctricas del panel expuesto a diferentes fuentes de luz y parámetros como temperatura y radiación.

Se realizó el diseño de un sistema electrónico que posee algunas funciones básicas que desempeña un dispositivo móvil, como control de brillo de una pantalla y despliegue de imágenes. Se utilizó una pantalla con tecnología OLED, actualmente muy utilizada en pantallas de dispositivos móviles. Una vez implementado se procedió a realizar mediciones de consumo de potencia para diferentes pruebas de control de brillo.

Se implementó un circuito para la alimentación que se encarga de fijar el panel solar a un punto donde entrega la máxima potencia, esto para cargar las baterías que alimentan el circuito principal.

Se realizó pruebas de funcionalidad, integrando el panel solar al circuito que controla el módulo de la pantalla.

# <span id="page-12-0"></span>**2 Meta y objetivos**

### <span id="page-12-1"></span>**2.1 Meta**

Energizar dispositivos electrónicos móviles de consumo masivo mediante el uso de celdas con tintes sensibilizantes.

### <span id="page-12-2"></span>**2.2 Objetivo general**

Desarrollar teórica y prácticamente un sistema electrónico basado en celdas solares de tintes sensibilizantes para alimentar dispositivos portátiles móviles.

### <span id="page-12-3"></span>**2.3 Objetivos específicos**

- Evaluar el potencial energético teórica y prácticamente de las celdas solares con tintes sensibilizantes.
- Evaluar las necesidades energéticas de los módulos de los dispositivos electrónicos portátiles de consumo masivo.
- Diseñar un sistema electrónico que integre las celdas solares con tintes sensibilizantes con dispositivos electrónicos portátiles de consumo masivo.

### <span id="page-13-0"></span>**3 Marco teórico**

#### <span id="page-13-1"></span>**3.1 Principio de funcionamiento de celdas solares.**

Principalmente las celdas fotovoltaicas están constituidas por silicio, estas transformas la energía proveniente del sol en energía eléctrica.

Este efecto es conocido como efecto fotoeléctrico, es el proceso de emisión de electrones en la superficie de un metal alcalino cuando inciden sobre él las radiaciones de la luz visibles y ultravioletas.

El proceso del principio físico de la celda solar se puede resumir en los siguientes pasos:

Los fotones incidentes son absorbidos y se generan pares electrón hueco, tanto en la región P de la unión como en la región N. Supondremos que se genera una pareja por fotón.

Los electrones y huecos generados a una distancia inferior a Lp o Ln (longitud de difusión del hueco y electrón) de la zona de vaciamiento, llegan a ella por difusión. En la zona de vaciamiento también se generan pares electrón-hueco debido a la radiación que incide.

En la zona de vaciamiento, cada miembro de la pareja es separado por el campo eléctrico presente: los huecos se dirigen a la región P y los electrones a la región N.

El modelo o circuito equivalente ideal de una célula fotovoltaica se representa por una fuente de corriente en paralelo con un diodo. Este modelo se puede observar en la figura 1 donde "I" representa la corriente generada por el panel.

4

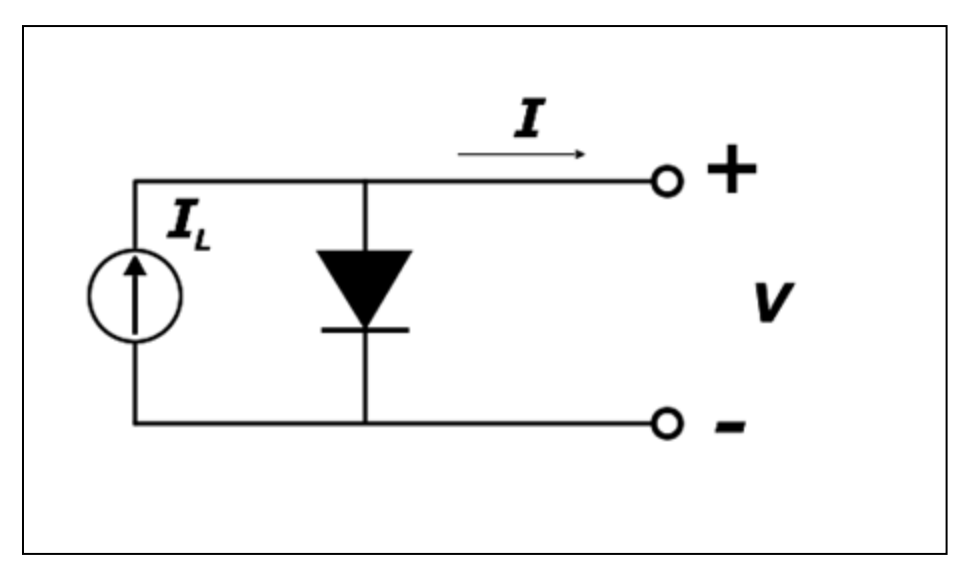

**Figura 1** Circuito equivalente ideal de una celda solar.

<span id="page-14-0"></span>La ecuación que describe la corriente entregada por el panel es la siguiente:

$$
I = I_L - I_s \left[ e^{\frac{qV}{kT}} - 1 \right] \tag{1}
$$

Donde: I<sub>L</sub>: Corriente fotogenerada.

- I<sub>s</sub>: Corriente inversa de saturación.
- q: Carga del electrón.
- V: tensión del panel.
- k: Constante de Boltzmann.
- T: Temperatura.

La figura 2 muestra las curvas características de un panel solar, en ella se puede observar la grafica de corriente y potencia en función de la tensión. Se marcan el la figura parámetros importantes de las curvas, como el punto de máxima potencia de la celda, corriente de cortocircuito y tensión de circuito abierto. Estos valores son importantes para cálculos de eficiencia, factor de forma, entre otros.

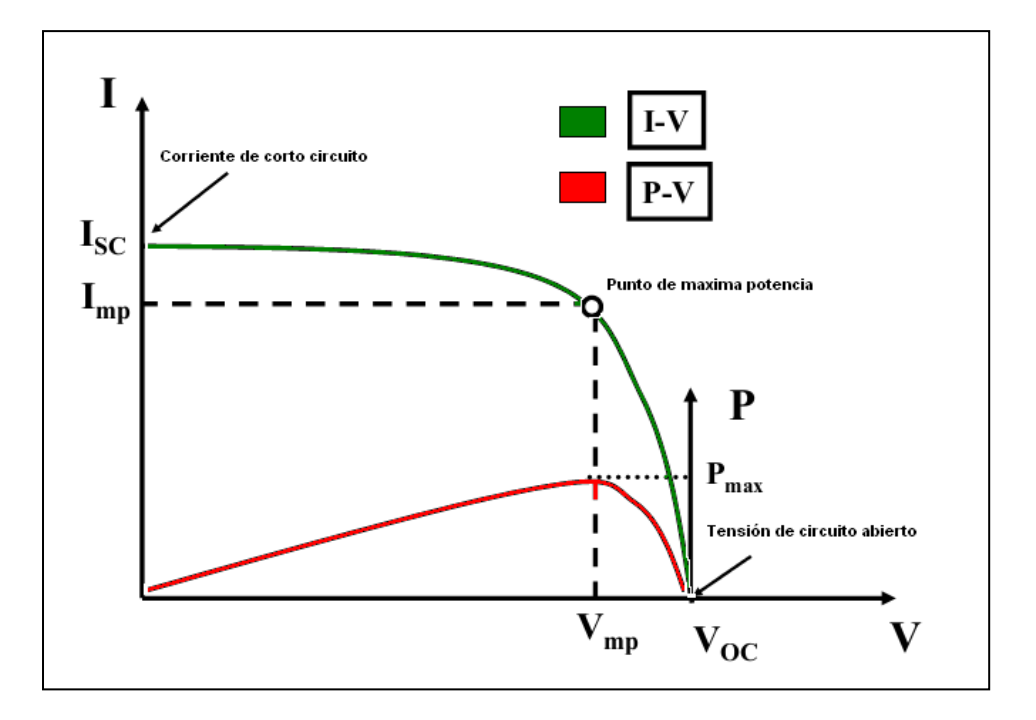

**Figura 2** Curvas características de una celda solar.

### <span id="page-15-1"></span><span id="page-15-0"></span>**3.2 Panel solar de tinte sensibilizante.**

Los paneles solares de tinte sensibilizante están en desarrollo y son una tecnología muy reciente.

Una celda solar de este tipo, se compone por un semiconductor de oxido de titanio ( $TiO<sub>2</sub>$ ), un sensibilizador que contiene un tinte , un electrolito y un conjunto de electrodos. El desarrollo que ha tenido esta tecnología en los últimos años es debido a la creciente conciencia pública con respecto al agotamiento de los combustibles fósiles, fomentando así la necesidad de desarrollar nuevas tendencias para la producción de energía

En la figura 3 se puede observar un diagrama del flujo de energía en una celda solar con tintes sensibilizantes.

Los fotones chocan contra el tinte con la energía suficiente para ser absorbidos y crear un estado excitado del colorante, del que un electrón puede ser "inyectado" directamente en la banda de conducción del TiO2,la cual se encuentra adherida a un electrodo transparente que los conducirá al circuito externo.

Luego los electrones serán recibidos por un contraelectrodo, normalmente un óxido conductor transparente recubierto con un catalizador, que los transferirá a un electrolito con un mediador, que compensará con un electrón al tinte.

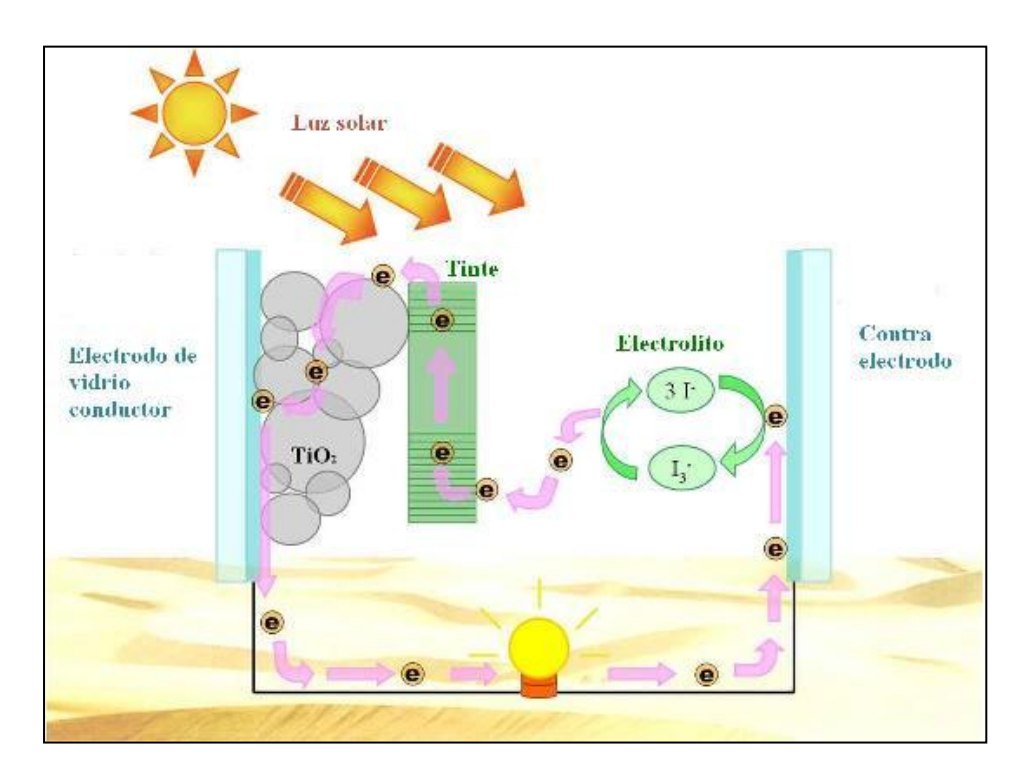

<span id="page-16-1"></span>**Figura 3** Diagrama esquemático del flujo de energía en una celda solar con tintes sensibilizantes.

#### <span id="page-16-0"></span>**3.3 Tecnología OLED.**

El desarrollo de la tecnología led llevó en el comienzo del siglo XXI a la invención de los diodos oled (diodos LED orgánicos), fabricados con materiales polímeros orgánicos semiconductores.

El principio de funcionamiento de los diodos orgánicos es similar a los diodos emisores de luz comunes, en la figura 4 se puede observar un diagrama que explica el principio de funcionamiento de los OLED, en la figura se observan tres etapas fundamentales que se explican a continuación:

- 1. La corriente eléctrica fluye desde el cátodo hasta el ánodo a través de las capas orgánicas dando electrones a la capa emisiva y removiendo electrones de la capa conductiva.
- 2. Removiendo electrones de la capa conductiva quedan huecos que necesitan ser llenados con los electrones de la capa emisiva.
- 3. Los huecos brincan a la capa emisiva con los electrones, como los electrones quedan dentro de los huecos liberan la energía extra como luz.

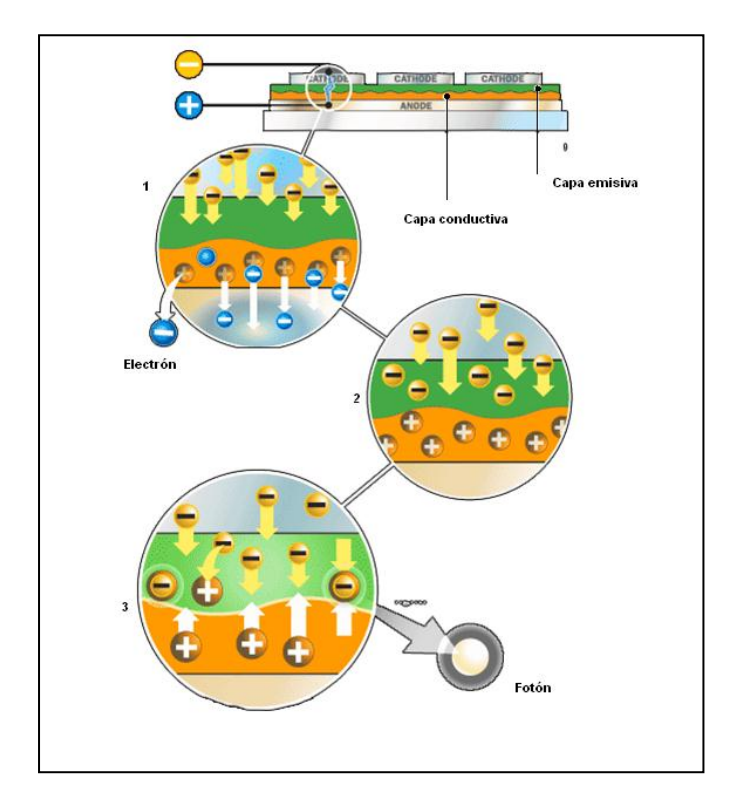

<span id="page-17-0"></span>**Figura 4** Principio de funcionamiento OLED.

La utilización de materiales orgánicos para la fabricación de leds posee ventajas significativas para la construcción, ya que existe una amplia variedad de materiales orgánicos que poseen la capacidad de emitir luz, además de su relativa facilidad en el control de su composición modificando químicamente sus propiedades.

La elección de los materiales orgánicos y la estructura de las capas determinan las características de funcionamiento del dispositivo: color emitido, tiempo de vida y eficiencia energética.

Existen varios tipos de tecnologías OLED: PMOLED, AMOLED, Transparent OLED, FOLED, White OLED, PLED, SOLED.

En este informe solo se detallara brevemente la tecnología PMOLED (leds orgánicos de matriz pasiva), ya que el modulo de visualización de la pantalla utilizada durante el desarrollo del proyecto posee esta tecnología.

El OLED de matriz pasiva posee una estructura simple y es muy indicado para displays alfanuméricos. El dispositivo es formado mediante la interconexión de conductores de ánodo y cátodo de un conjunto de celdas OLED. Para la excitación de este panel se necesita un circuito de excitación externo que generan señales de sincronismo para filas y columnas y también la señal de video correspondiente.

En la figura 5 se puede observar la estructura de un OLED de matriz pasiva, en ella se muestra el ánodo, cátodo, las capas orgánicas emisoras de luz y la matriz de transistores de película fina que son comúnmente utilizados en pantallas.

9

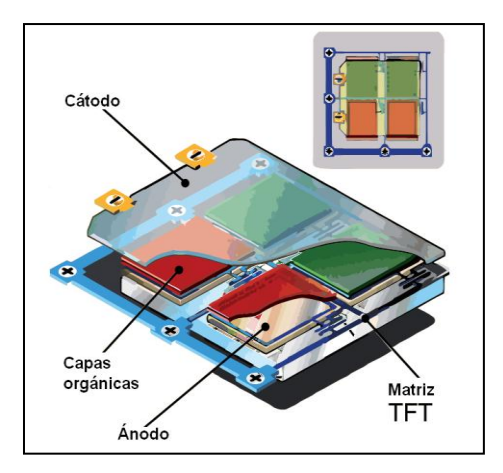

**Figura 5** Matriz pasiva OLED.

<span id="page-19-0"></span>Dentro de las principales ventajas de la tecnología OLED esta el bajo consumo de potencia ya que no necesitan una luz de fondo como los actuales LCD y al emitir los píxeles de OLED luz directamente, permiten un rango más grande de colores, más brillo y contrastes, y más ángulo de visión, con relación a los actuales basados en LCD. Además, estos píxeles se pueden apagar totalmente, generando con ello el color negro.

En la tabla 1 se puede observar una comparación de consumo de potencia entre tecnología LCD y tecnología OLED, cómo se puede observar en la tabla la tecnología OLED presenta menor consumo de potencia, menor voltaje de alimentación y una mayor resolución de pantalla.

<span id="page-19-1"></span>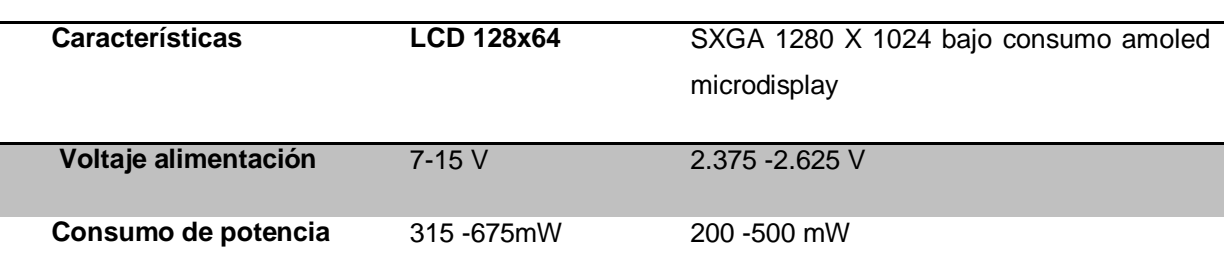

**Tabla 1** Comparación de consumo de potencia entre LCD y OLED.

### <span id="page-20-0"></span>**4 Descripción detallada de la solución**

#### <span id="page-20-1"></span>**4.1 Diagrama de bloques y descripción general de la solución.**

La solución implementada cumple con una serie de requerimientos, tanto de hardware como de software. Consiste en un sistema autosuficiente que se alimenta por medio de baterías que son recargadas por un panel; en este caso se utiliza un panel solar de tinte sensibilizante ya que es uno de los requerimientos imprescindibles del proyecto.

Se utiliza un circuito diseñado para llevar el panel a su punto máximo de potencia para que así suministre de una forma más eficiente energía a las baterías que alimentan el circuito principal.

El circuito principal utiliza un microcontrolador que se comunica por puerto serie con un módulo de una pantalla de leds orgánicos (tecnología OLED). Por medio de la interacción del microcontrolador con el módulo de la pantalla se establece un sistema que permite desplegar imágenes y controlar distintas funciones de visualización, además se utiliza el panel solar como sensor de luz para cambiar el brillo automáticamente dependiendo de la radiación solar.

La solución detallada del problema es explicada en este informe en 4 bloques principales, como se puede observar en la figura 6. Estos bloques representan las 4 partes principales en que se divide el proyecto: panel solar, circuito de alimentación o carga de baterías, circuito del microcontrolador y finalmente el módulo de la pantalla de led orgánicos.

El adecuado funcionamiento de cada uno de estos bloques permite una solución al problema propuesto, en los siguientes apartados de este informe será desarrollado cada bloque detalladamente.

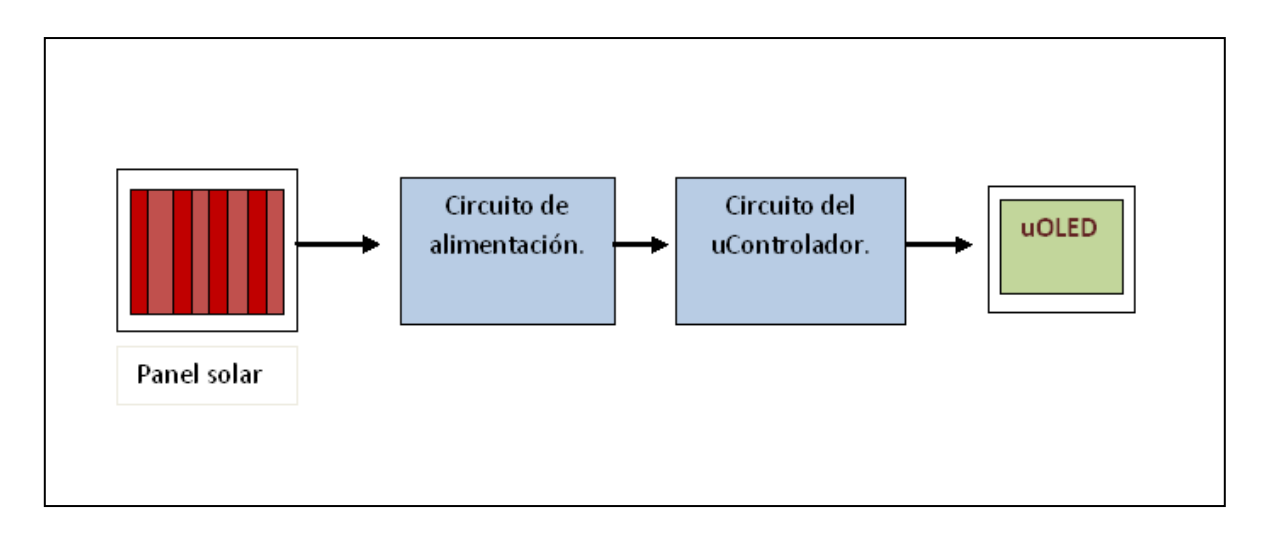

**Figura 6** Descripción general de la solución.

### <span id="page-21-1"></span><span id="page-21-0"></span>**4.2 Módulo de pantalla de leds orgánicos (uOLED).**

En este apartado se describe con más detalle lo correspondiente al módulo de visualización utilizado en el proyecto como parte del sistema propuesto para la solución del problema.

En la figura 7 se puede observar el módulo de pantalla utilizada para el proyecto. El módulo posee una pantalla con una resolución de 128x128 pixeles, color RGB y de tecnología de matriz pasiva OLED (PMOLED), además de un procesador de video integrado para el control de gráficos y visualización.

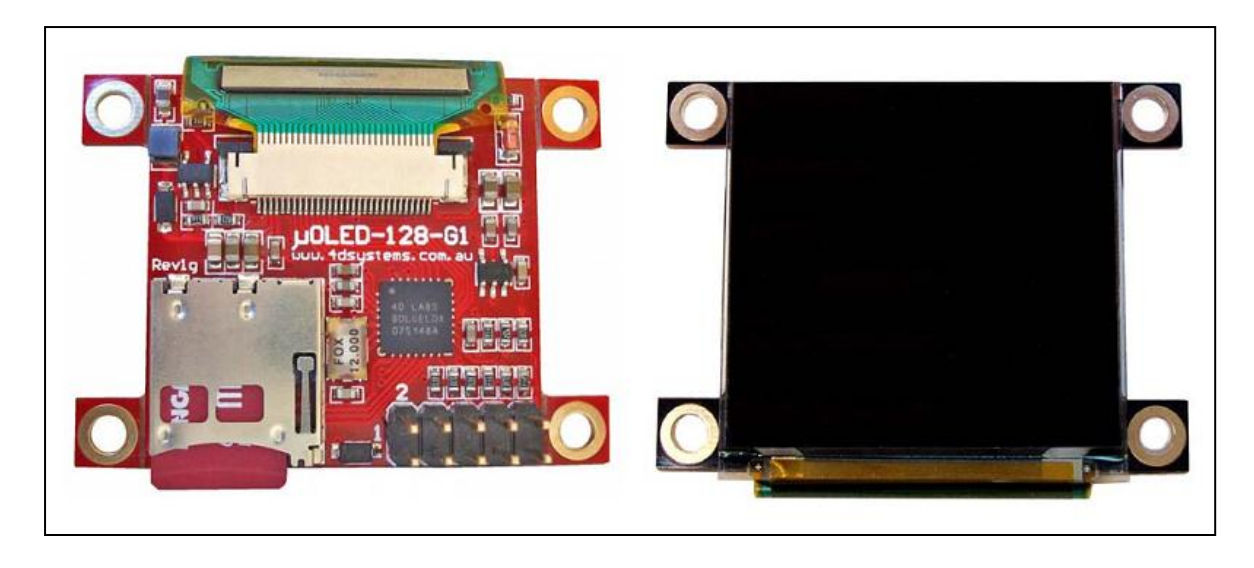

**Figura 7** Módulo pantalla uOLED.

### <span id="page-22-1"></span><span id="page-22-0"></span>**4.2.1 Principales características módulo pantalla uOLED.**

Este módulo de pantalla uOLED posee un procesador GOLDELOX-SGC que es un controlador de gráficos inteligente diseñado para interactuar con varios tipos de paneles de visualización, ya sea pantallas OLED o LCD.

Posee la característica de manejo de potentes gráficos, texto, imágenes, animaciones y un sinnúmero de aplicaciones integradas dentro del chip. Además ofrece una comunicación serial simple y efectiva hacia cualquier microcontrolador, para así controlar el manejo de gráficos y elementos a mostrar en la pantalla.

El módulo de la pantalla posee dos plataformas de operación, la plataforma de comando por puerto serie o la plataforma de 4DGL.

La plataforma de comandos por serie permite al módulo ser utilizado como un dispositivo esclavo conectado a un anfitrión externo, los comandos enviados por puerto serie para el control de la pantalla pueden ser ejecutados con un solo byte o múltiples bytes de datos, esto dependiendo del tipo de comando a utilizar.

El "host" o anfitrión puede ser cualquier controlador como PIC, AVR, ARM, STAMP e incluso una computadora con puerto serie.

La plataforma de 4DGL, habilita el módulo para ser programado con 4DGL,el cual es un lenguaje orientado a gráficos que permite al usuario desarrollar aplicaciones con un lenguaje de alto nivel y correrlas directamente en el procesador de video integrado dentro del módulo de la pantalla.

En la solución implementada se utilizó la plataforma de comandos serie, utilizando el módulo como un dispositivo esclavo con un microcontrolador PIC.

Otra característica importante del módulo de la pantalla es un adaptador de tarjeta uSD para almacenamiento de imágenes, videos, iconos, entre otros.

#### <span id="page-23-0"></span>**4.2.2 Programación del modulo de la pantalla.**

Para habilitar el módulo de la pantalla en modo esclavo fue necesario hacer la circuitería del cable programador, éste consiste en un circuito básico de comunicación serie de una señal TTL y una computadora usando un integrado diseñado para este propósito.

En la figura 8 se puede observar el circuito empleado para la programación, la computadora se comunica con el circuito del integrado max232 cuya función es bajar los niveles de tensión del puerto serie a niveles de tensión TTL para así establecer una adecuada comunicación con el modulo de la pantalla.

En el modo de operación como dispositivo esclavo se utilizan 5 pines: Alimentación (VCC), tierra (GND), transmisión (TX), recepción (RX) y reset (RES).

Además de las señales usadas normalmente para la transmisión serie (VCC, GND, TX, RX), es necesaria para la programación del modulo una señal más llamada DTR (data set ready) que se conecta a la patilla 5 o reset, esta se utiliza para indicar que el módulo va a ser programado con un microcódigo nuevo.

14

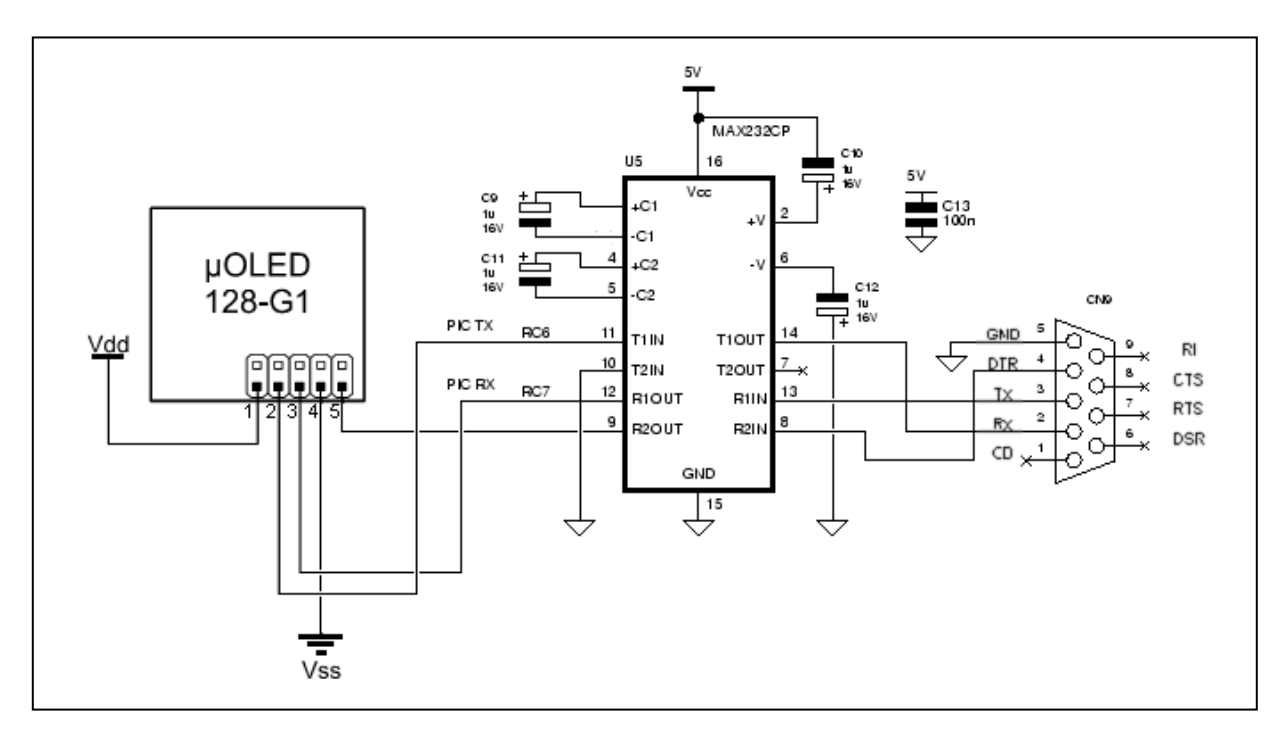

**Figura 8** Circuito para la programación de la pantalla.

<span id="page-24-0"></span>En la pagina del fabricante encontramos dos microcódigos para habilitar la pantalla, en este caso se utilizó el microcódigo para habilitarla como un dispositivo esclavo que se comunica por comandos por puerto serie, de esta manera se permite un manejo de gráficos mediante los comandos provenientes de un microcontrolador.

Estos comandos se envían en hexadecimal, la longitud de los mismos dependen del tipo de comando utilizado, el módulo al recibir e identificar un comando devuelve un valor en hexadecimal de `06` el cual es utilizado para comprobar que decodificó bien la instrucción

#### <span id="page-25-0"></span>**4.2.3 Comandos de operación del módulo de pantalla**

Al configurar el módulo de la pantalla como dispositivo esclavo, se dispone de una serie de comandos que son enviados por puerto serie para el control de visualización. Cada comando tiene un formato específico para su adecuada ejecución, cada vez que el módulo de la pantalla decodifica correctamente un comando devuelve por puerto serie el valor de 06 hex, si hubiese un error en la comprensión devuelve un valor hexadecimal de 15 hex.

En la siguiente tabla se observa un resumen de los comandos utilizados para el control de visualización de la pantalla, estos comandos son utilizados por el microcontrolador para gobernar el modulo de visualización, son enviados por puerto serie por medio del microcontrolador y utilizados a voluntad dentro del programa principal.

<span id="page-25-1"></span>

| <b>Numero</b> | Comando         | sintaxis                                                                |
|---------------|-----------------|-------------------------------------------------------------------------|
| 1             | Inicialización  | Cmd                                                                     |
| $\mathbf{2}$  | Borrar pantalla | Cmd                                                                     |
| 3             | Dibujar círculo | cmd,x,y,rad,color(msb:lsb)                                              |
| 4             | Visualización   | cmd, modo, valor.                                                       |
| 5             | Inicializar µSD | extCmd, cmd                                                             |
| 6             | Mostrar imagen  | extCmd, cmd, x, y, ancho, alto, modo de<br>color, SectorAdd (hi:mid:lo) |

**Tabla 2** Comandos utilizados para la comunicación con el modulo de la pantalla.

En los siguientes apartados se explica detalladamente cada uno de estos comandos del modulo de la pantalla.

### **4.2.3.1 Comando de inicialización.**

*Sintaxis:* cmd *Cmd:* valor 55 hex (U en ascii).

*Descripción:* Este comando se utiliza para preparar el módulo de la pantalla para detectar el "baud rate" o taza de transmisión a la que se va a transmitir, después de enviar este comando la pantalla esta lista para recibir funciones de visualización provenientes del microcontrolador.

## **4.2.3.2 Comando borrar pantalla:**

*Sintaxis:* cmd

*Cmd:* valor 45 hex (E en ASCII).

*Descripción:* este comando limpia la pantalla utilizando en color de fondo que este en curso.

Ejemplo borrar pantalla: 45hex.

### **4.2.3.3 Comando dibujar círculo:**

*Sintaxis:* cmd, x, y, rad, color (msb :lsb )

*cmd:* valor 43hex (letra C en ASCII).

*x:* centro del circulo posición horizontal.

*y:* centro del circulo posición vertical.

*rad:* tamaño del radio del circulo.

*Color (msb:lsb) :* 2 byte para el color del circulo.

*Descripción:* Este comando es utilizado para dibujar un círculo coloreado en la pantalla centrado en las coordenadas (x,y) **,**con un radio determinado por el valor de "rad".

Ejemplo para dibujar un círculo rojo: 43 hex , 3Fhex , 3Fhex , 22hex, 00hex , 1Fhex.

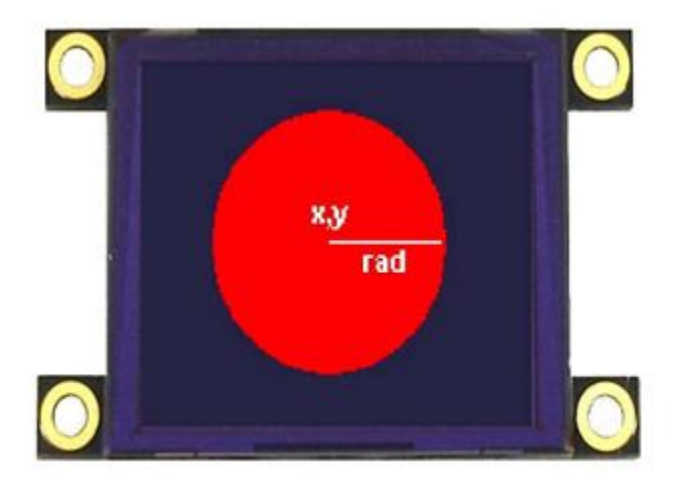

**Figura 9** Ejemplo dibujo de circulo en la pantalla.

### <span id="page-27-0"></span>**4.2.3.4 Funciones de control de visualización OLED.**

*Sintaxis:* cmd, modo, valor.

- *Cmd :* valor 59hex (Y ASCII).
- *Modo:* 00hex: no aplica.
- *Modo:* 01hex: encender/apagar visualización.
- *Valor:* 00hex: visualización apagada

01hex: visualización encendida

*Modo:* 02hex: OLED contraste.

*Valor:* 0 decimal a 15 decimal: rango de contraste (por defecto = 15 decimal)

*Modo:* 03hex: OLED encender /apagar.

*Valor:* 00hex: OLED apagar.

01 hex: OLED encender.

*Descripción:* Estas funciones se utilizan en el proyecto principalmente para el control de brillo o contraste durante la visualización. Es importante que la pantalla µOLED reciba el comando de apagar antes de retirar la alimentación para así prevenir posibles daños temporales.

### **4.2.3.5 Inicializar memoria µSD**

*Sintaxis:* extCmd, cmd

*extCmd :* 40hex , @ ascii

*cmd :* 69hex , i ascii

*Descripción:* Este comando inicializa la memoria µSD. Si la memoria es insertada después de alimentar o reiniciar el modulo este comando es necesario.

### **4.2.3.6 Mostrar imagen o icono desde la memoria µSD.**

*Sintaxis:* extCmd, cmd, x, y, ancho, alto, modo de color, SectorAdd (hi:mid:lo)

*extCmd :* valor 40hex ( @ ascii)

*cmd :* valor 49hex ( I ascii)

*x:* posición de inicio horizontal.

*y:* posición de inicio vertical.

*Ancho:* tamaño horizontal de la imagen / icono.

*Alto:* tamaño vertical de la imagen /icono.

*Modo de color:* 8 dec = 256 modo de color, 8bits/1byte por pixel.

16dec = 65K modo de color, 16bits/2bytes por pixel.

*SectorAdd (hi:mid:lo) :*Tres bytes de la dirección del sector de memoria de la imagen que fue previamente almacenada en la memoria µSD para posteriormente ser desplegada en la pantalla.

*Descripción:* Este comando permite desplegar una imagen que fue almacenada previamente en la memoria, la posición inicial de la imagen es especificada por las coordenadas (x, y), con un ancho y alto especificado en el comando.

#### <span id="page-29-0"></span>**4.2.4 Archivos en la memoria uSD.**

Como se mencionó anteriormente en la sección de características del módulo de pantalla, este posee un adaptador de tarjeta uSD. Para uso del proyecto en una tarjeta uSD se almacenó la imagen que se puede observar en la figura 10, esta es la imagen de prueba que comúnmente se utiliza para el procesamiento digital de imágenes por algoritmos de compresión.

Esta imagen se encuentra en una posición conocida de memoria dentro de la tarjeta uSD para así poder ser utilizada cada vez que se desee dentro del programa del microcontrolador.

<span id="page-29-1"></span>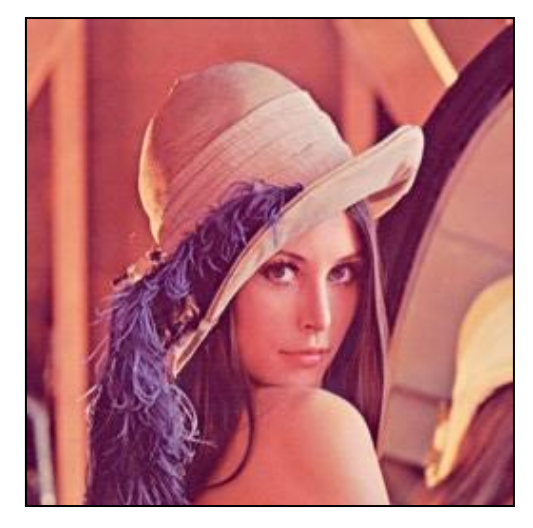

**Figura 10** Imagen clásica utilizada en el procesamiento de imágenes (Lenna).

#### <span id="page-30-0"></span>**4.3 Microcontrolador.**

#### <span id="page-30-1"></span>**4.3.1 Descripción general del circuito del microcontrolador.**

El microcontrolador seleccionado para el control del modulo de la pantalla fue un PIC18F4550 de microchip, éste fue seleccionado por sus características de comunicación serie, entradas analógicas, manejo de interrupciones y por su resolución de ADC.

En el diagrama de la figura 11 se observa el circuito diseñado para cumplir con todos los requerimientos del proyecto. El circuito posee una entrada para canal de ADC, ésta es utilizada en uno de los modos de operación que se explican más adelante para controlar el brillo de la pantalla automáticamente.

Además en esta figura 11 se puede observar que el circuito del microcontrolador posee cuatro botones:

- *Botón de reset:* Este botón es utilizado para un reset total del sistema, hace un reinicio tanto del microcontrolador como el modulo de la pantalla uOLED.
- *Botón de modo:* Con este botón se puede elegir entre tres tipos de modo de operación: modo manual, automático y salvapantallas. Los leds del circuito son para mostrar de un modo visible los modos de operación, en un apartado más adelante en el informe se explicará con detalle estos modos de.
- *Botones de brillo:* Con estos botones se puede cambiar el brillo de la pantalla solo si esta se encuentra en modo manual, de lo contrario permanecen inhabilitados.

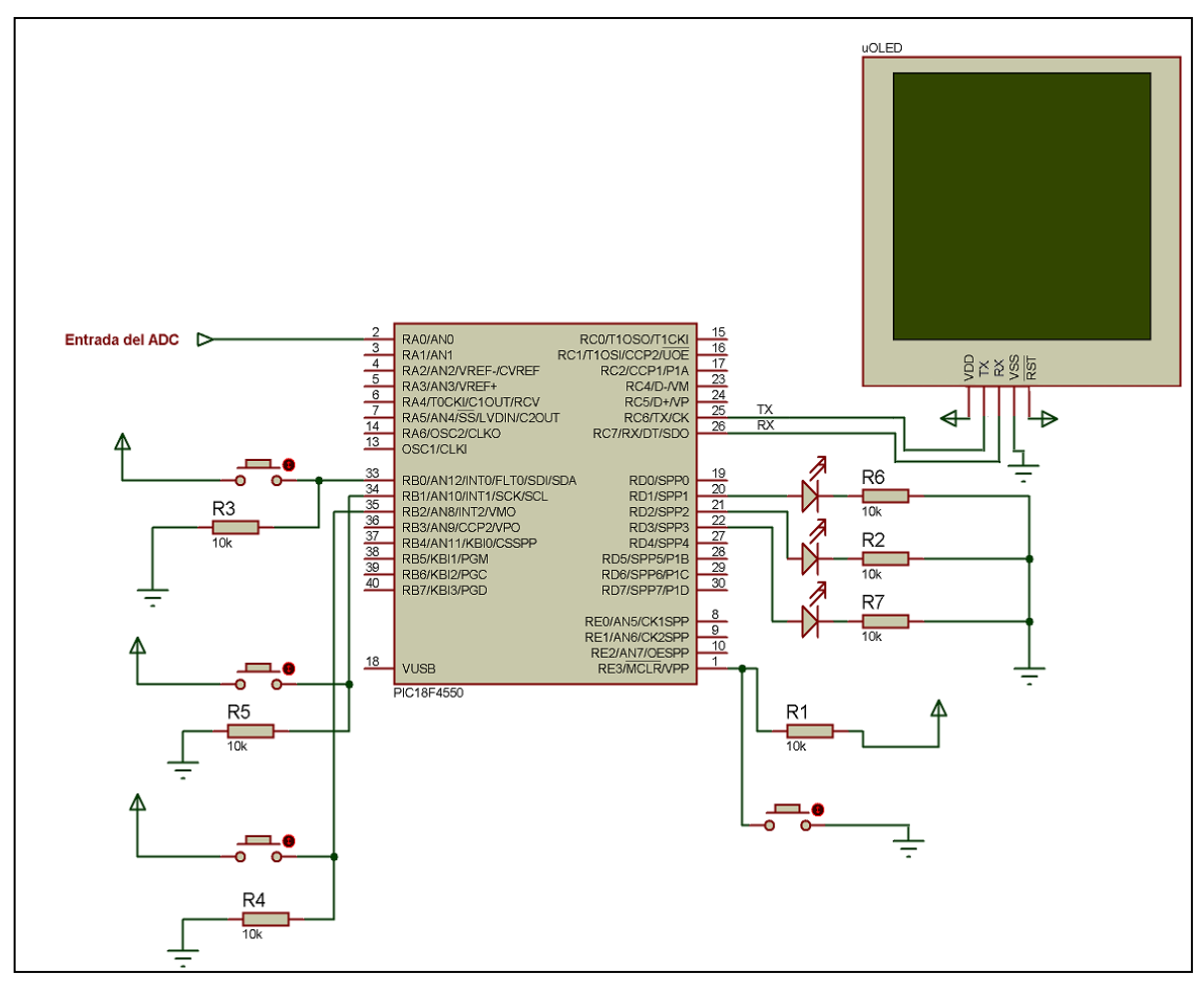

**Figura 11** Circuito del microcontrolador.

<span id="page-31-0"></span>En la figura 12 se puede observar el circuito de la figura 11 implementado en una tarjeta perforada, a la implementación del circuito se le agregó terminales para medir la corriente en la pantalla y en el circuito total, además de un interruptor para quitar la alimentación total del circuito. Estas terminales se añadieron para facilitar las mediciones de consumo de potencia y para disponer de un modo de apagado total del sistema.

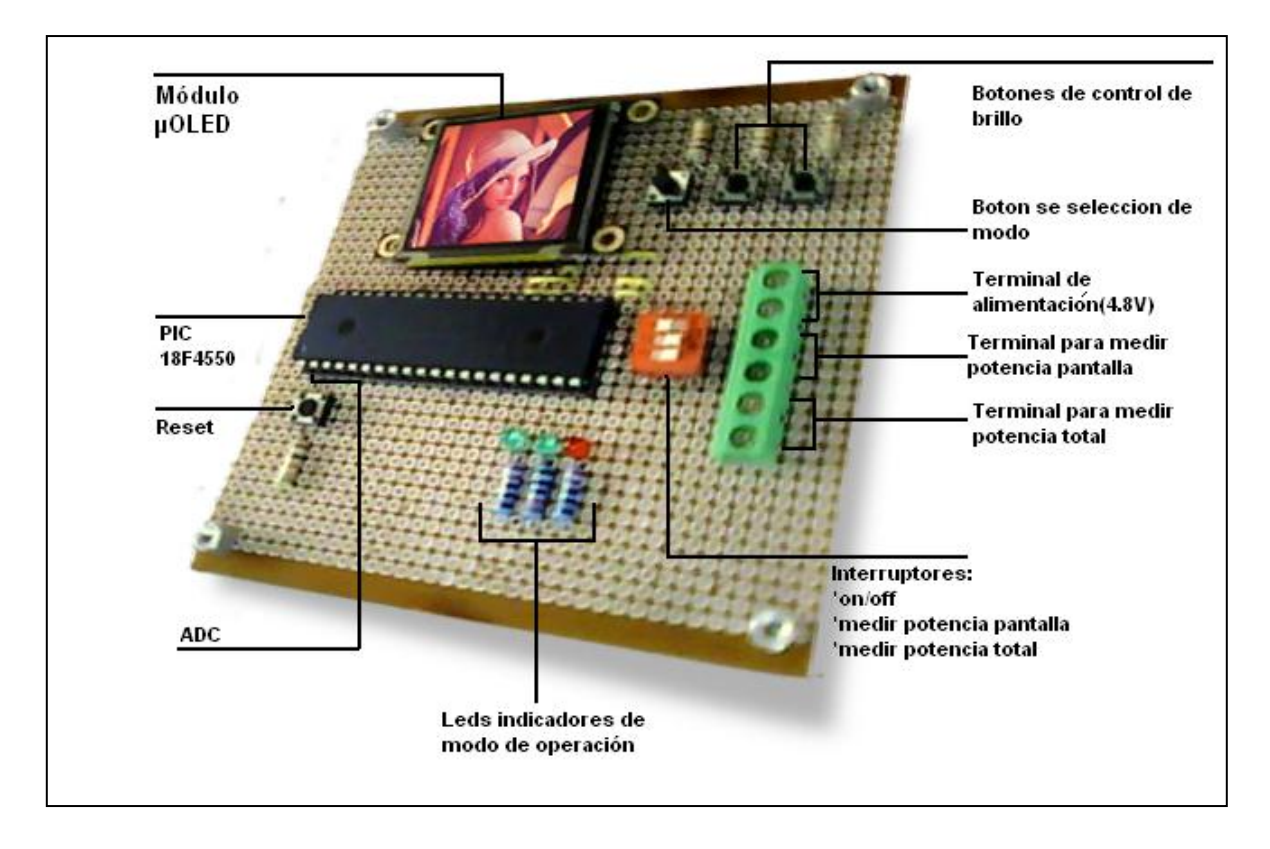

**Figura 12** Circuito implementado para el microcontrolador.

#### <span id="page-32-1"></span><span id="page-32-0"></span>**4.3.2 Programación del microcontrolador.**

#### **4.3.2.1 Inicialización de módulos**

En la figura 13 se puede observar el diagrama de flujo de la inicialización del microcontrolador y la inicialización de módulos que se utilizan en el programa principal.

Lo primero que se configura son los registros del PIC que establecen el modo de operación.

Se configura el PIC para trabajar con un oscilador interno de 8 MHz, de esta forma se ejecutan todas las instrucciones sin necesidad de agregar un oscilador externo y mas hardware al circuito.

Seguidamente como se observa en la figura se configura el puerto serie con los mismos parámetros que el modulo de la pantalla, esto para que se establezca

una adecuada transmisión de datos entre el microcontrolador y el modulo de visualización.

La configuración utilizada para el puerto serie es la siguiente: baud rate: 9600, sin bit de paridad, transmisor: pin C6,receptor: pin C7,8 de datos.

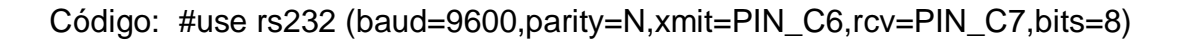

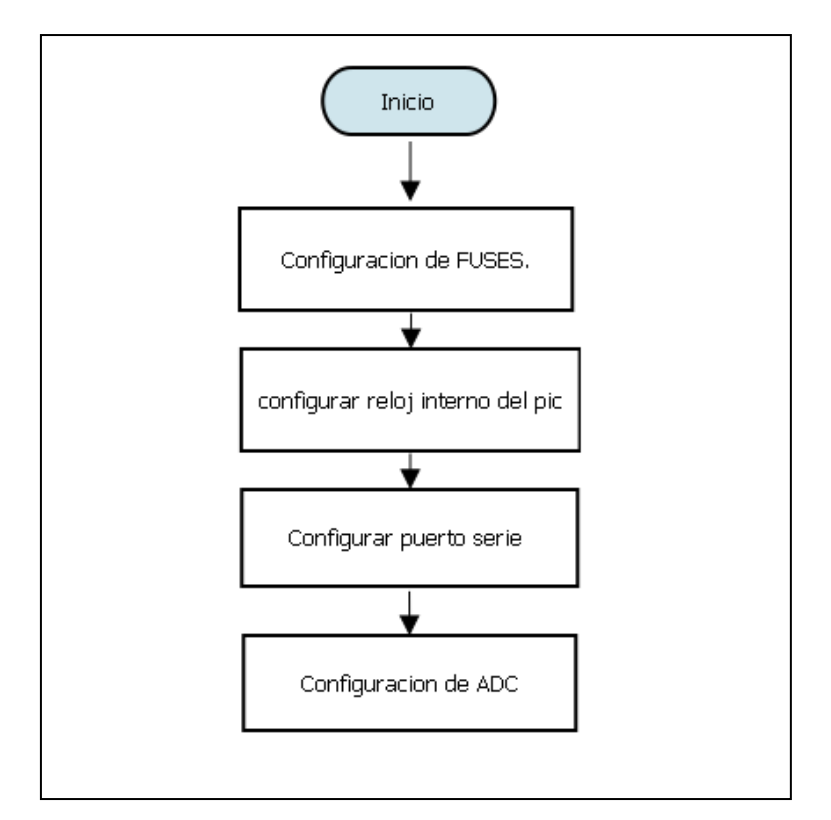

**Figura 13** Inicialización de módulos.

### <span id="page-33-0"></span>**4.3.2.2 Convertidor de analógico a digital (ADC).**

El modulo de ADC es utilizado para tomar el valor de tensión en una resistencia que forma parte del circuito de alimentación, este valor de tensión depende de la corriente que genera el panel solar debido a la radiación.

Este método del ADC se encarga de tomar este valor de tensión de la resistencia de medición y asignarle un valor de brillo correspondiente, variando el brillo entre 0 y 15 para ser utilizado en el método principal. El valor de brillo es almacenado en una variable llamada "panel" y en el método principal es enviada en forma de comando a la pantalla para ajustar el brillo dependiendo de la radiación solar.

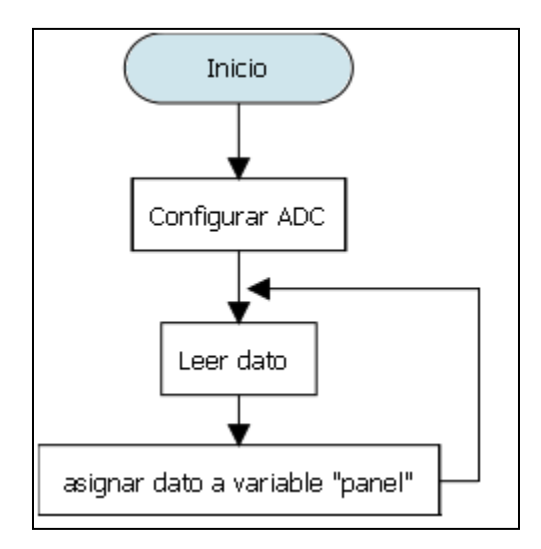

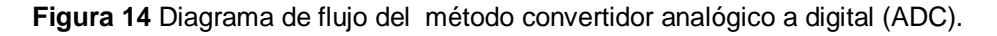

#### <span id="page-34-0"></span>**4.3.2.3 Cargar imagen desde la µSD.**

Este método se encarga de enviar los comandos por puerto serie necesarios para cargar una imagen previamente almacenada en la tarjeta de memoria, el diagrama de flujo correspondiente se puede observar en la figura 15.

Primero se inicializa la pantalla enviando el comando 1 de la tabla 2, este comando prepara el módulo para recibir comandos de operación. El retardo de 200 ms es necesario entre comandos para que la decodificación y comprensión de comando sea exitosa, a continuación se envía el comando 4 de la tabla 2 para cambiar el brillo a un valor medio de 7, esto para que al desplegar algo en la pantalla no lo muestre con el valor default.

Seguidamente se envía el comando para cargar una imagen desde la tarjeta de memoria, este comando se puede observar en la tabla 1, es indispensable conocer la posición de memoria donde esta almacenada la imagen para utilizar este comando.

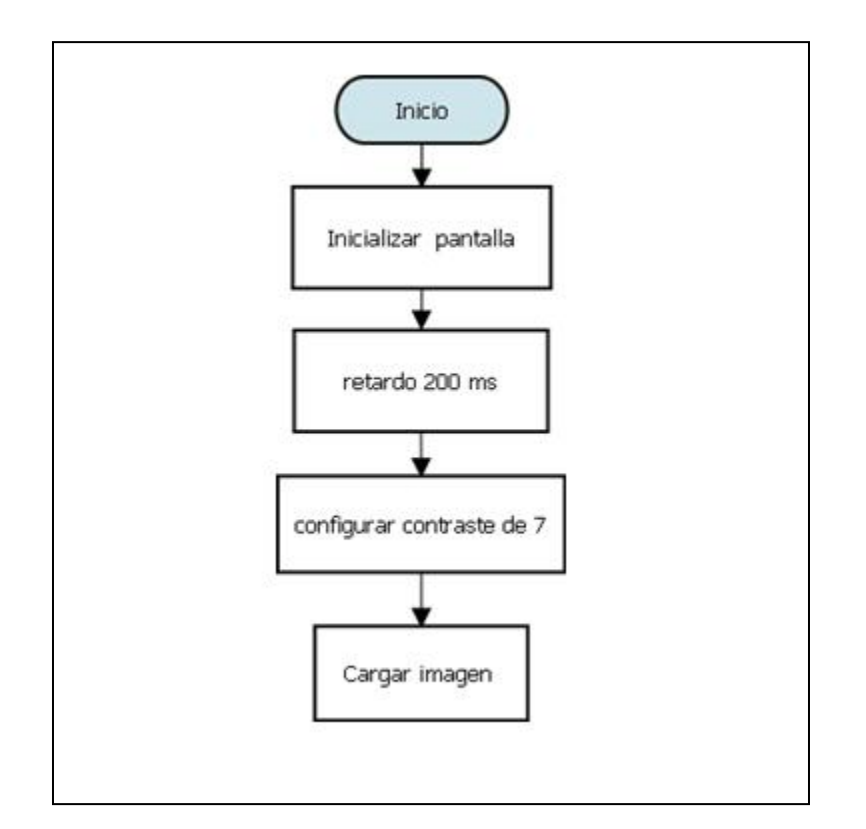

**Figura 15** diagrama de flujo método cargar imagen.

### <span id="page-35-0"></span>**4.3.2.4 Interrupciones de los botones.**

Como se menciono anteriormente el circuito implementado para el microcontrolador posee tres botones para controlar el modo de operación y brillo, éstos son operados por medio de interrupciones, obteniendo así prioridad sobre cualquier otro proceso.

En la figura 16 se puede observar el diagrama de flujo de la función implementada para las interrupciones de los botones. Al hacer un llamado del método se pregunta por las interrupciones de los botones para así realizar la acción dependiendo del botón presionado.

*Interrupción 0:* Ésta interrupción gobierna el modo de operación, cada vez que el microcontrolador detecte la interrupción carga la imagen de la µSD y además aumenta un contador llamado "manual". Éste contador permite cambiar de modo y es utilizado en el método principal.

*Interrupción 1:* La interrupción del botón dos es utilizada para aumentar el brillo de visualización si se encuentra en modo manual, si se encuentra en modo automático o modo salvapantallas. Esto solo sucede si el brillo de la pantalla es menor que el valor 15 decimal.

Interrupción 2: La interrupción del botón tres es utilizada para disminuir el brillo de visualización si se encuentra en modo manual, si se encuentra en modo automático o modo salvapantallas. Esto solo sucede si el brillo de la pantalla es menor que el valor 15 decimal.

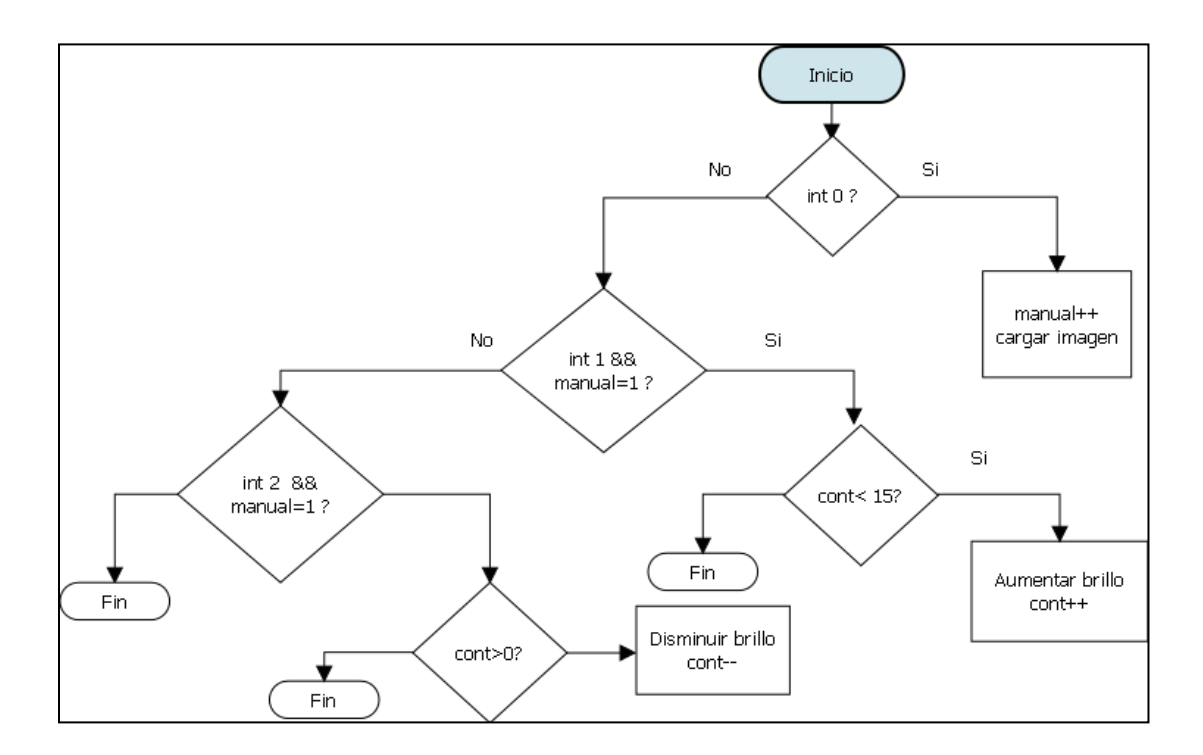

**Figura 16** Diagrama de flujo para el control de botones.

<span id="page-36-0"></span>.

#### **4.3.2.5 Función de números aleatorios y salvapantallas:**

Esta función fue implementada para generar números aleatorios para posteriormente ser utilizada en el modo salvapantallas. Los números aleatorios son generados dependiendo del valor inicial de un contador interno que es activado, los números que se generan de esta función están limitados a valores que no excedan la resolución de la pantalla (0-128).

Cuando se llama la función salvapantallas lo que hace el programa principal es enviar los valores en hexadecimal necesarios para dibujar un círculo en la pantalla con parámetros aleatorios generados con el método de número aleatorio.

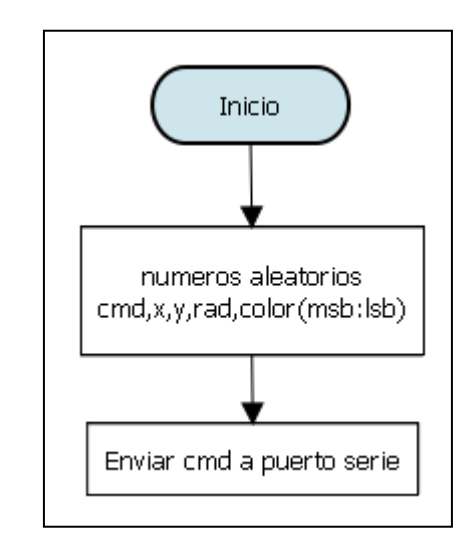

**Figura 17** Diagrama de flujo para el método de salvapantallas.

### <span id="page-37-0"></span>**4.3.2.6 Método principal**

En la figura 18 se diferencia claramente los tres modos de operación, estos dependen de la variable "manual". Esta variable es modificada siempre que se presiona el botón se selección de modo.

Por defecto el programa principal entra en modo manual, en este modo se está leyendo la entrada de los botones para detectar una posible interrupción ya sea de cambio de modo como de control de brillo.

El siguiente modo de operación es el modo automático, en este modo el método principal está continuamente leyendo valores del ADC, para así cambiar los niveles de brillo dependiendo del valor del ADC.

En el tercer modo de operación se está continuamente enviando comandos por el puerto serie a el módulo de la pantalla, cada 200 ms se envía el comando para dibujar un círculo con parámetros aleatorios, de esta forma mientras permanezca en este modo se genera una animación que cumple la función de salvapantallas.

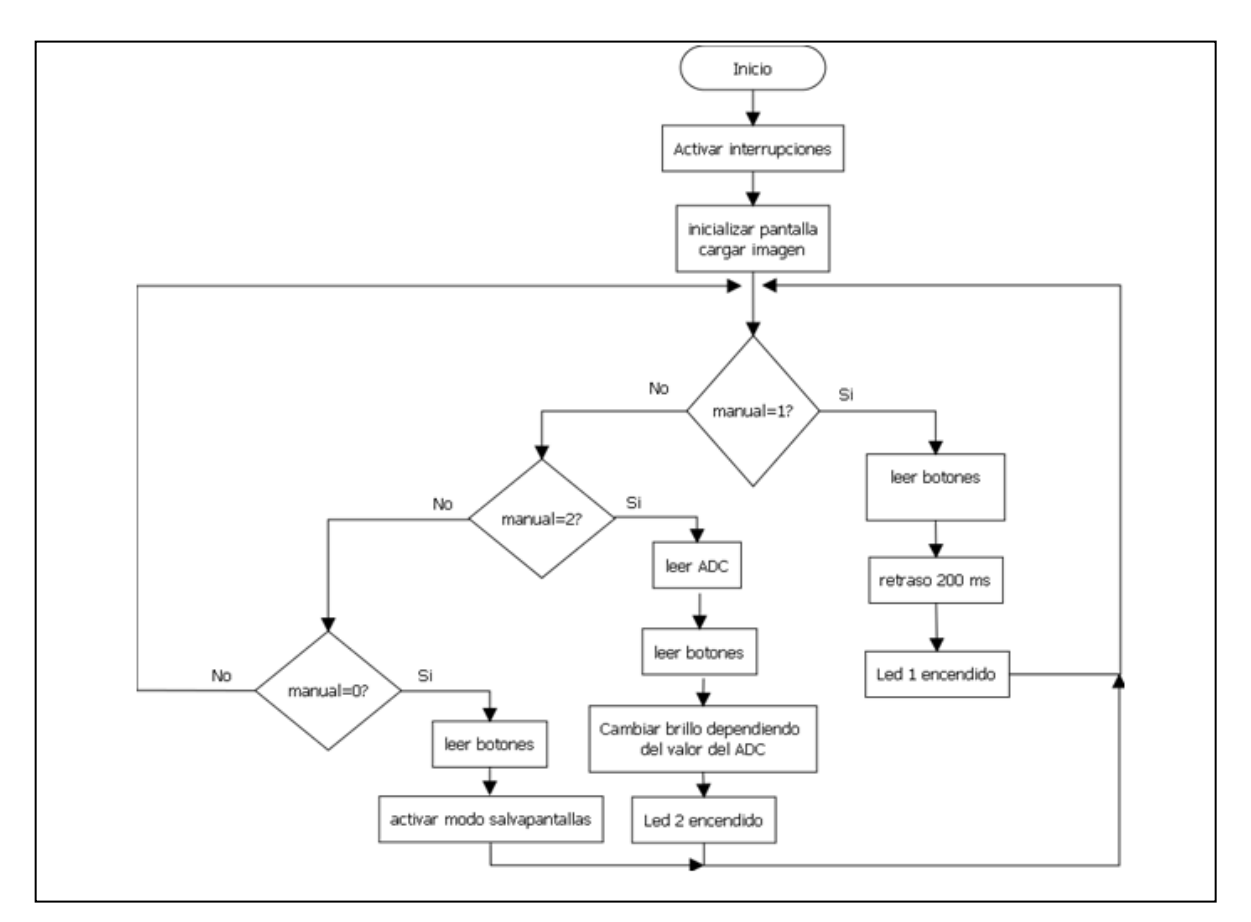

<span id="page-38-0"></span>**Figura 18** Diagrama de flujo del método principal o main.

#### <span id="page-39-0"></span>**4.4 Etapa de alimentación**

En la figura 19 se puede observar el diagrama del circuito implementado para alimentar el sistema de la figura 12, básicamente es un sistema de carga de baterías por medio de un panel solar.

La resistencia R1 es utilizada como punto de referencia del convertidor de analógico a digital para cambiar el brillo cuando el sistema se encuentra en modo automático.

El diodo zener es utilizado para regular la tensión del panel a un valor fijo de 5.6 V para así fijar el panel solar de tinte sensibilizante a su punto de máxima potencia.

El diodo que se observa en el circuito es un diodo de baja caída de tensión, este diodo tiene la función de impedir que las baterías se descarguen hacia el panel.

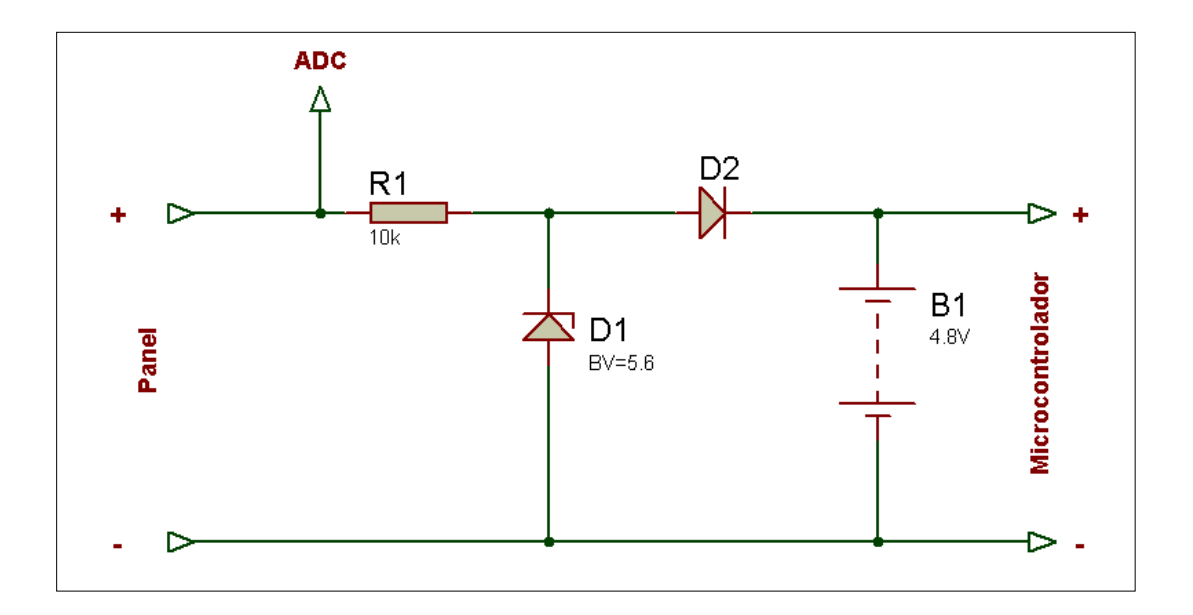

<span id="page-39-1"></span>**Figura 19** Etapa de alimentación

### <span id="page-40-0"></span>**4.5 Panel solar de tinte sensibilizante.**

Se utilizo un panel solar prototipo de tinte sensibilizante de un área de 84,64  $cm<sup>2</sup>$  como el que se puede observar en ala figura 20.

Está compuesto por 11 celdas integradas en un solo vidrio de sustrato. Este panel se utiliza para cargar las baterías que alimentan al sistema implementado.

En la sección de resultados experimentales se muestran las curvas características de este panel a diferentes niveles de radiación, diferentes fuentes de luz y para luz solar.

<span id="page-40-1"></span>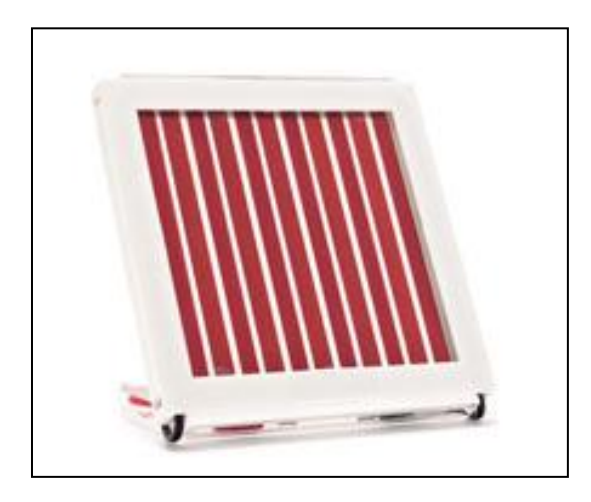

**Figura 20** Panel solar de tinte sensibilizante.

### <span id="page-41-0"></span>**5 Análisis de resultados**

#### <span id="page-41-1"></span>**5.1 Resultados experimentales.**

#### <span id="page-41-2"></span>**5.1.1Consumo de potencia total y consumo de la pantalla.**

Una vez implementado el circuito final en una tarjeta perforada, se procedió a realizar mediciones de consumo de potencia tanto de la pantalla como de todo el sistema.

Las mediciones fueron realizadas mediante la variación de valores de brillo entre 0 y 15, para cada valor de brillo se procedió a medir corriente en la pantalla y corriente total del circuito.

En la tabla 3 se muestran los valores experimentales de corriente y potencia se obtuvieron al variar el brillo de visualización.

<span id="page-41-3"></span>

| <b>Brillo</b>           | Idisplay | Itotal | V total | Vdisplay | Pdisplay | Ptotal  |
|-------------------------|----------|--------|---------|----------|----------|---------|
|                         | (mA)     | (mA)   | (V)     | (V)      | (mW)     | (mW)    |
| $\mathbf 0$             | 0.89     | 57.2   | 4,762   | 4,762    | 4,238    | 318,464 |
| 1                       | 1.41     | 66,000 | 4,761   | 4,761    | 6,713    | 320,939 |
| $\overline{2}$          | 1.83     | 74.4   | 4,761   | 4,761    | 8,713    | 322,939 |
| 3                       | 2.61     | 82.8   | 4,760   | 4,760    | 12,424   | 326,650 |
| $\overline{\mathbf{4}}$ | 3.67     | 91.6   | 4,759   | 4,759    | 17,466   | 331,692 |
| 5                       | 4.58     | 100.3  | 4,759   | 4,759    | 21,796   | 336,022 |
| $6\phantom{1}6$         | 5.86     | 109.3  | 4,758   | 4,758    | 27,882   | 342,108 |
| $\overline{7}$          | 7.13     | 117.7  | 4,757   | 4,757    | 33,917   | 348,143 |
| 8                       | 8.18     | 126.8  | 4,757   | 4,757    | 38,912   | 353,138 |
| 9                       | 9.40     | 135.8  | 4,756   | 4,756    | 44,706   | 358,932 |

**Tabla 3** Potencia de la pantalla y del circuito total en función del brillo.

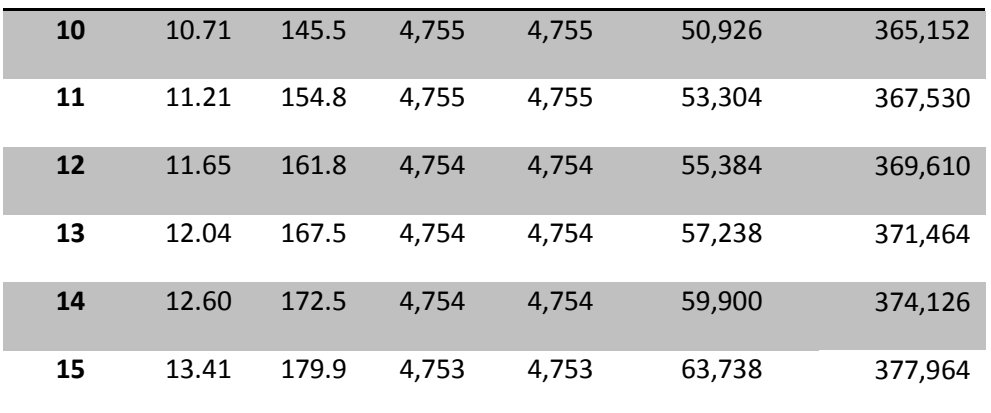

La siguiente figura muestra el gráfico de potencia total del circuito en función del brillo, los valores graficados de potencia total se observan en la tabla 2.

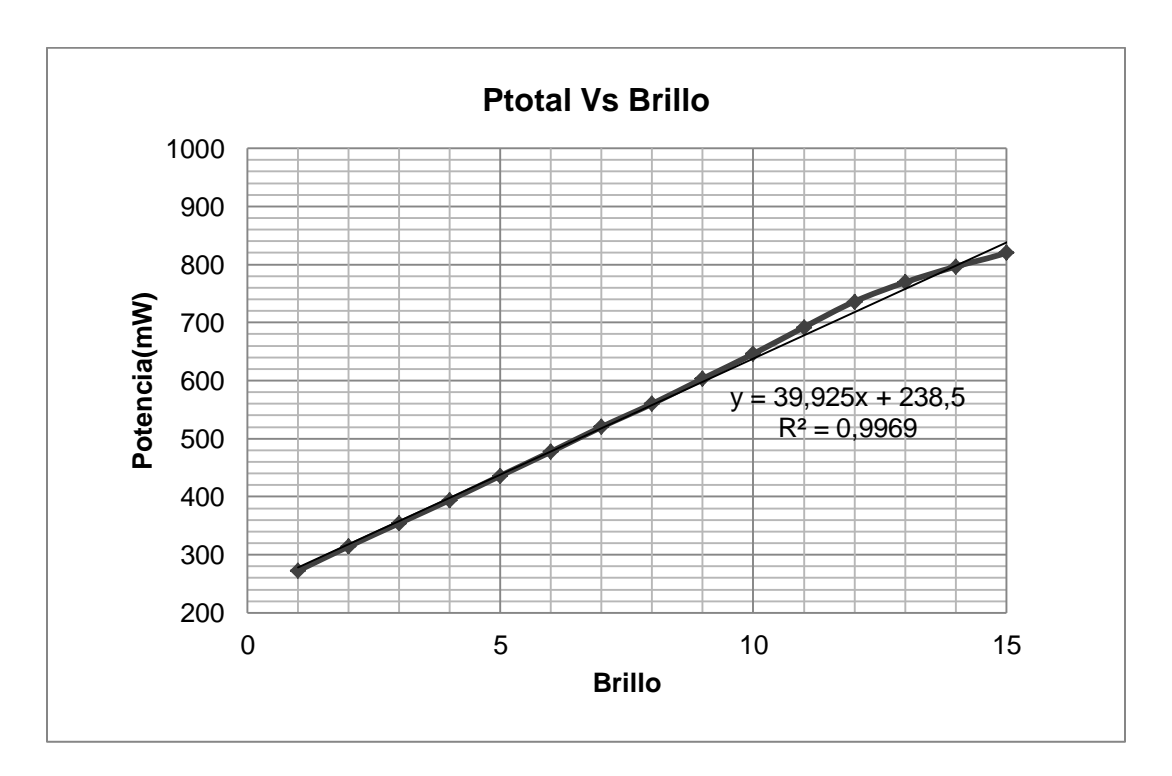

<span id="page-42-0"></span>**Figura 21** Gráfico de potencia total del circuito en función del brillo de visualización.

En el siguiente gráfico se muestra la curva de potencia en función del brillo del módulo de la pantalla µOLED.

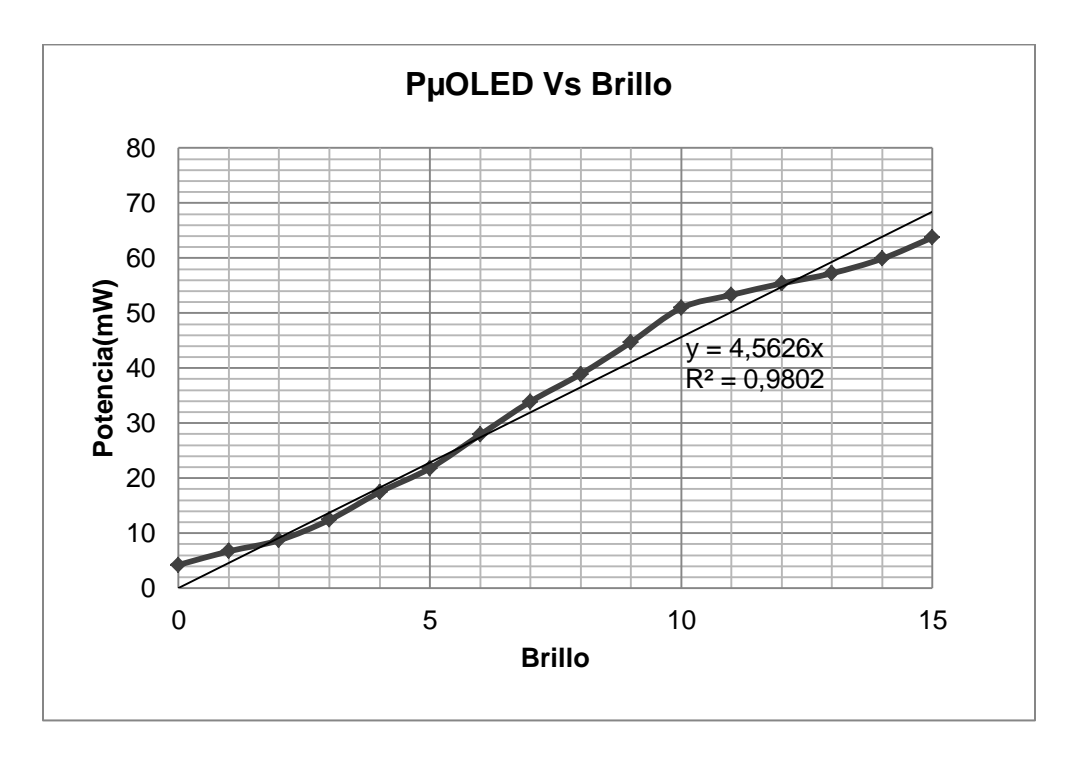

<span id="page-43-1"></span>**Figura 22** Gráfico de potencia de la pantalla en función del brillo de visualización.

### <span id="page-43-0"></span>**5.1.2Curvas de corriente del panel (lámpara incandescente).**

La tabla 4 muestra los valores de corriente para puntos fijos de tensión y radiación variable. En el grafico de la figura 14 se muestra la curva de corriente en función de la radiación solar. Estas mediciones fueron realizadas bajo condiciones de laboratorio con una lámpara de luz incandescente que simula la luz solar.

<span id="page-44-1"></span>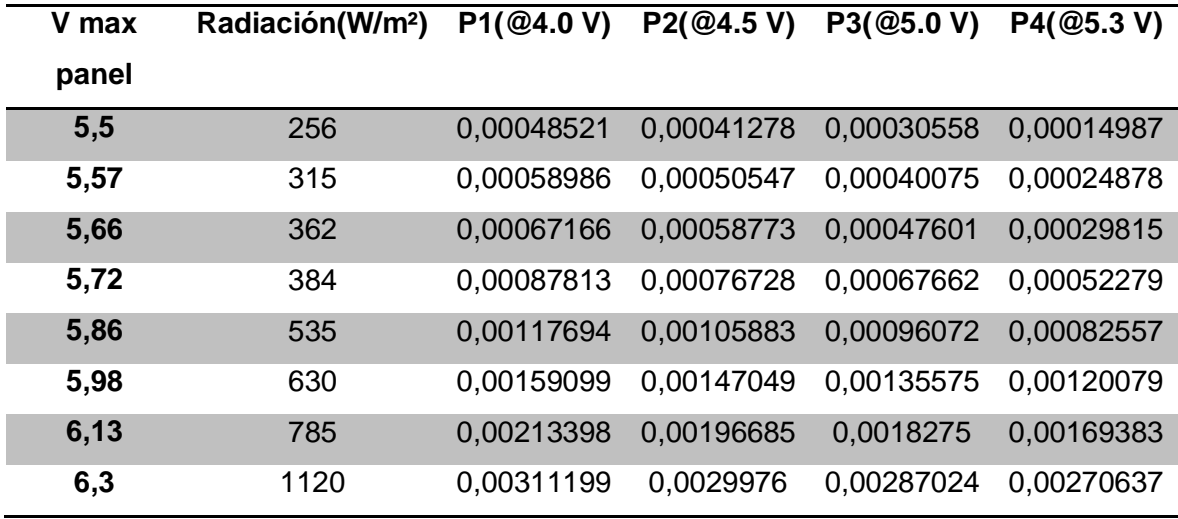

**Tabla 4** Potencia del panel para diferentes valores de radiación y tensión.

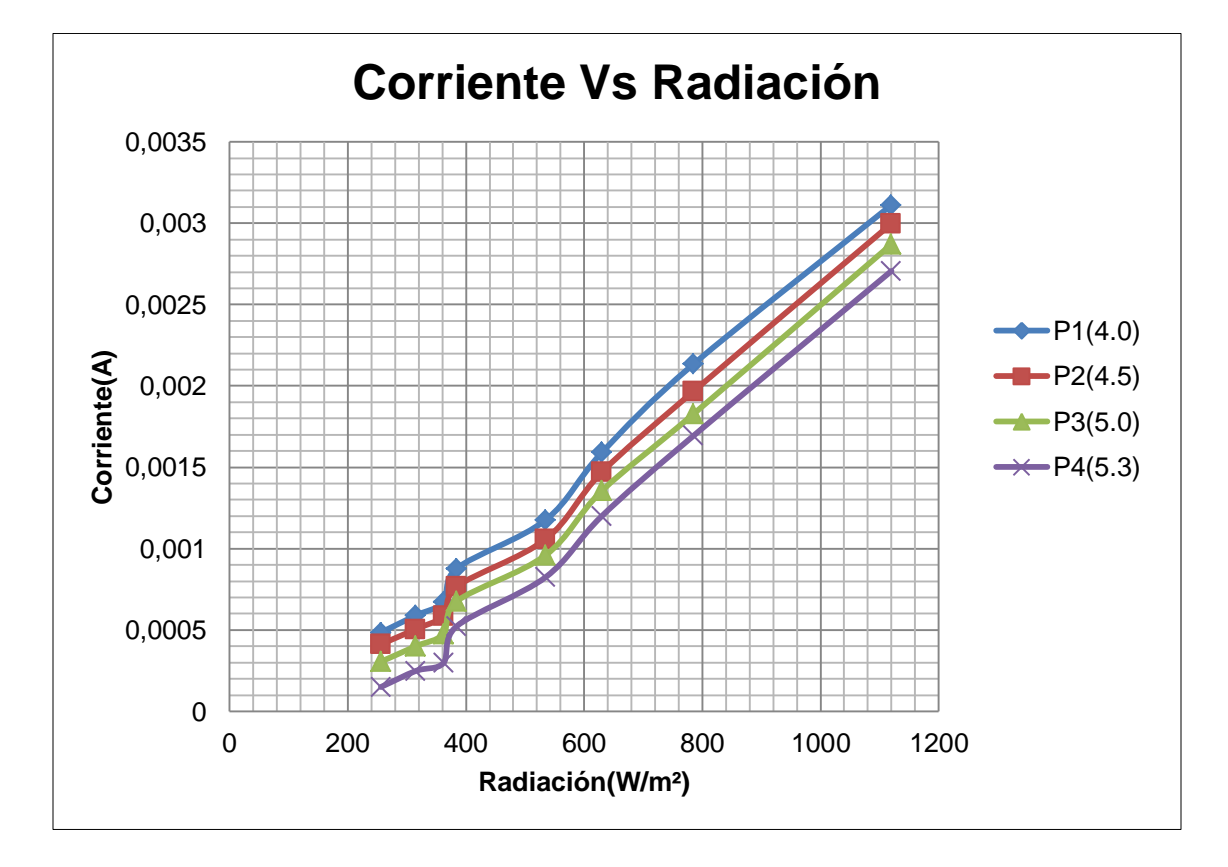

<span id="page-44-0"></span>**Figura 23** Gráfico de corriente en función radiación.

#### <span id="page-45-0"></span>**5.1.3Curvas de potencia del panel (lámpara incandescente)**

La figura 24 muestra la familia de curvas de potencia del panel solar en función de la tensión, para diferentes valores de radiación se obtuvo la curva de potencia, esta figura muestra los gráficos de potencia entregada por el panel para diferentes valores de radiación.

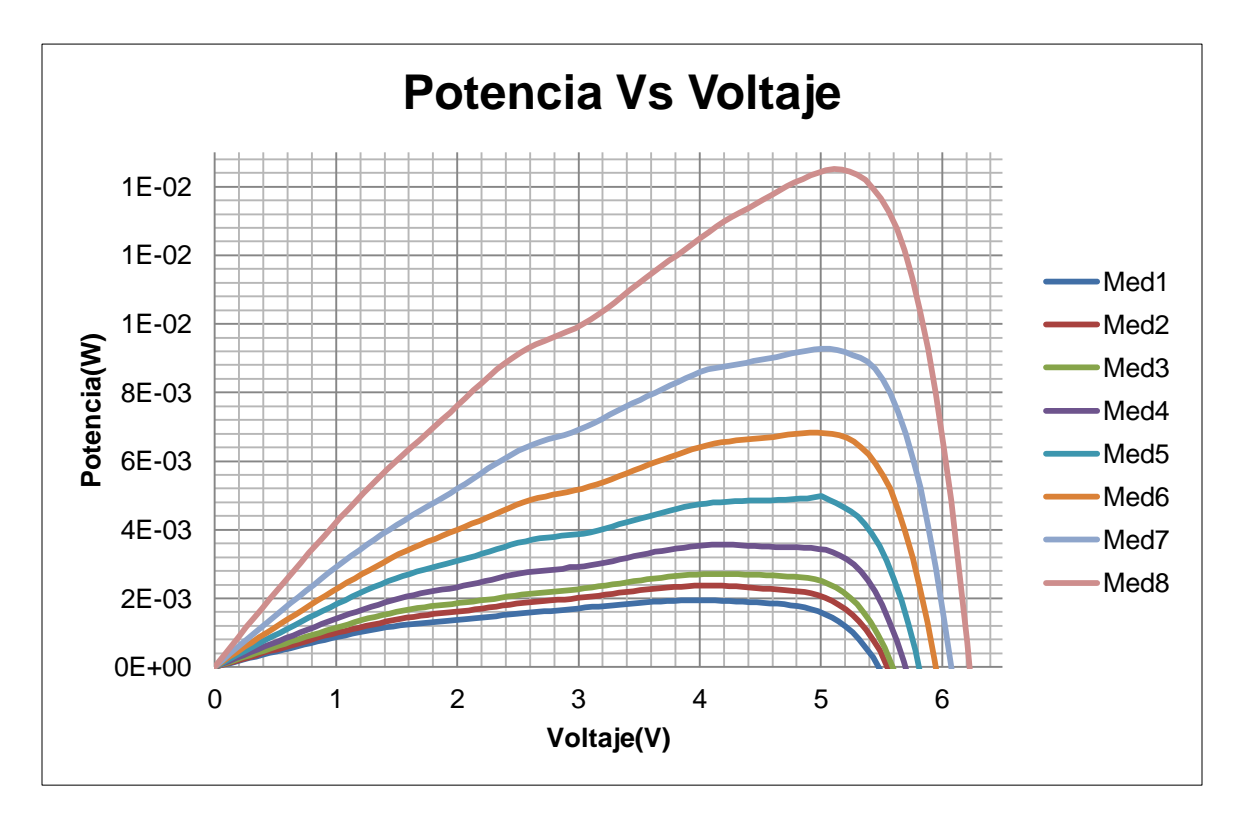

<span id="page-45-1"></span>**Figura 24** Gráfico de potencia del panel en función del voltaje.

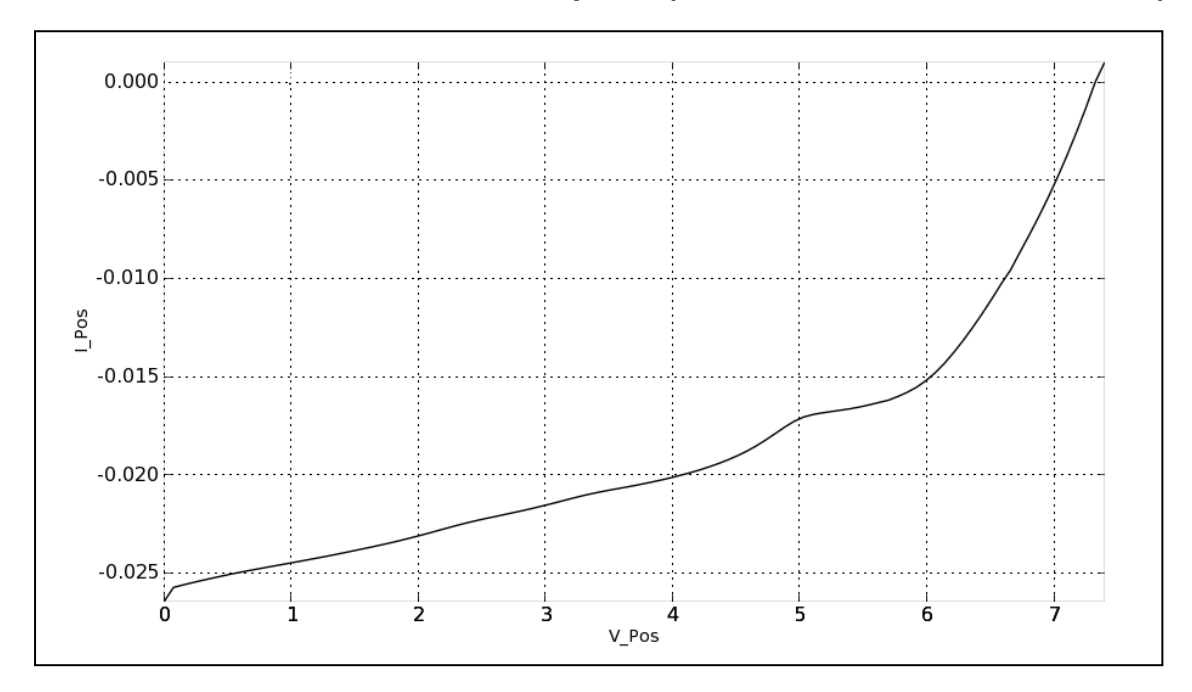

<span id="page-46-0"></span>**5.1.4 Curvas de características del panel (luz blanca, λ=792 W/m<sup>2</sup> , T=26.3°).**

**Figura 25** Gráfico de corriente en función de la tensión del panel.

<span id="page-46-1"></span>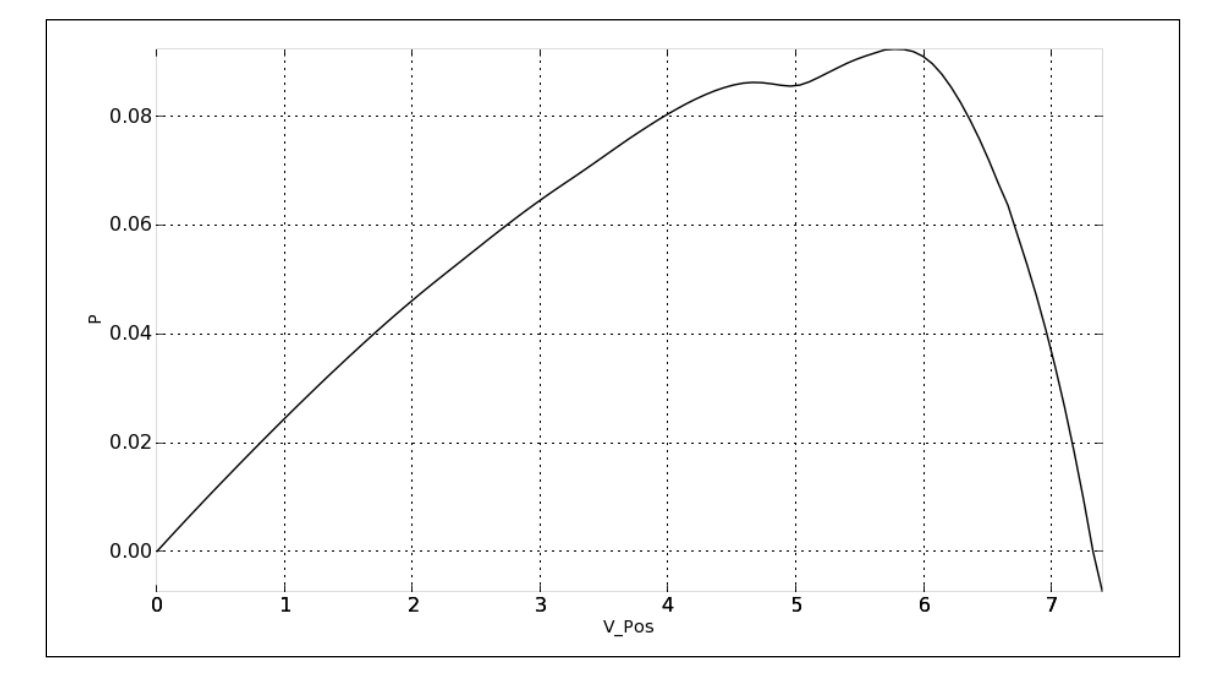

<span id="page-46-2"></span>**Figura 26** Gráfico de potencia en función de la tensión del panel.

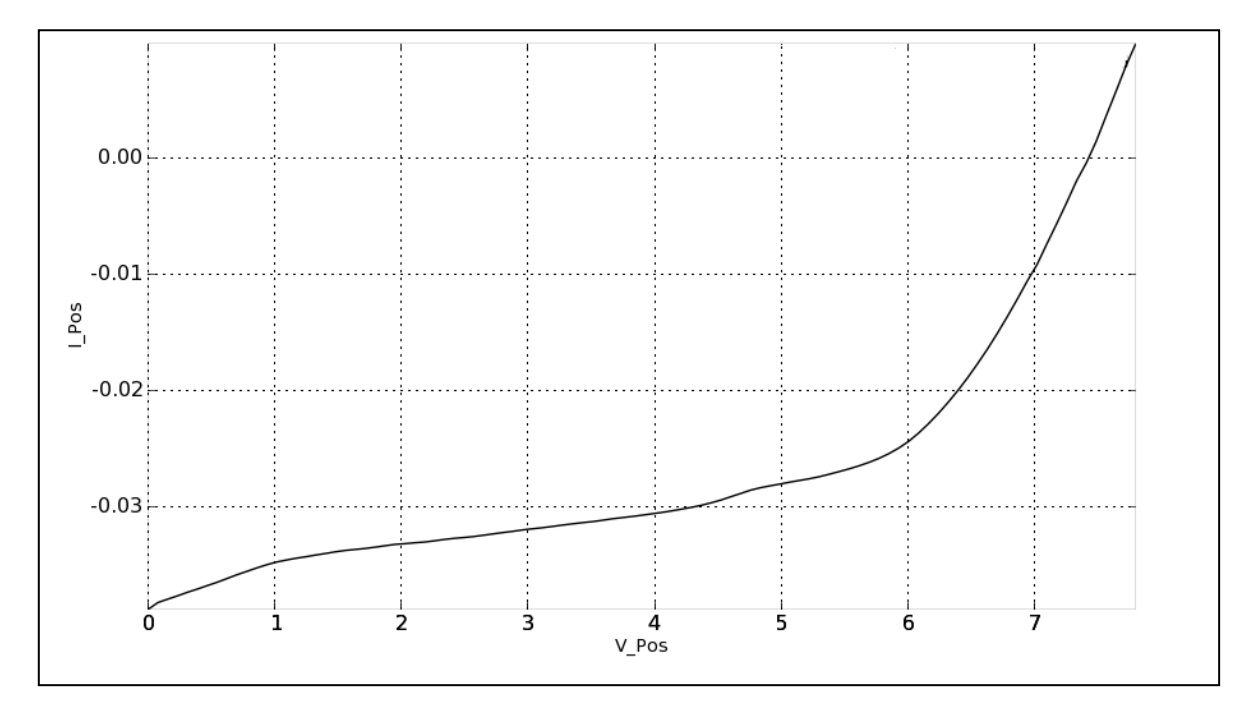

<span id="page-47-0"></span>**5.1.5Curvas características del panel (luz solar, λ=1000 W/m<sup>2</sup> , T=30°).**

**Figura 27** Curva característica del panel I-V bajo condiciones reales.

<span id="page-47-1"></span>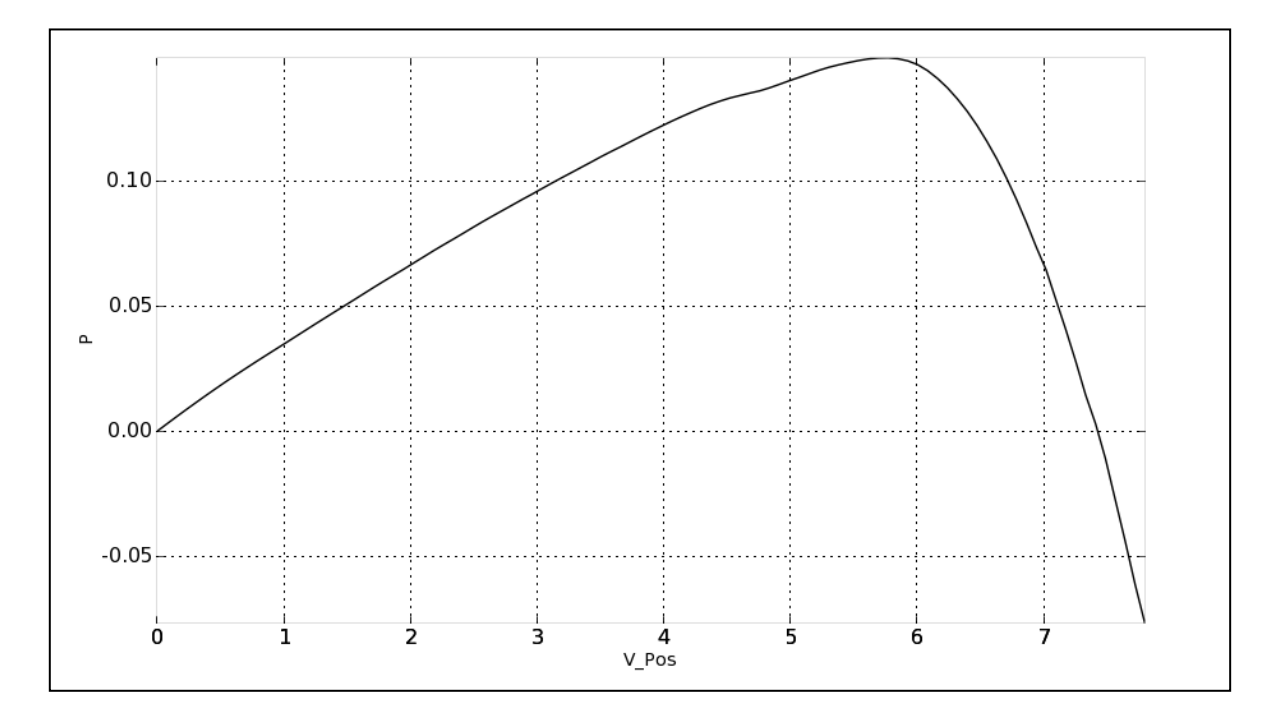

<span id="page-47-2"></span>**Figura 28** Curva de potencia del panel P-V en función de la tensión bajo condiciones reales.

# <span id="page-48-0"></span>**5.1.6Eficiencia de paneles.**

Utilizando las formulas que se encuentran en el anexo en la sección 8.1 se calculó la eficiencia del panel solar de tinte sensibilizante.

$$
\eta = \frac{0.167W}{1000 \frac{W}{m^2} * 0.008464 m^2} * 100 = 1.97\%
$$

$$
\eta = \frac{0.565W}{1000 \frac{W}{m^2} * 0.0073 m^2} * 100 = 7,74\%
$$

#### <span id="page-49-0"></span>**5.2 Análisis.**

#### <span id="page-49-1"></span>**5.2.1Consumo de potencia total y consumo de la pantalla µOLED.**

Una vez diseñado e implementado el circuito final se realizaron pruebas de consumo de potencia tanto del módulo de la pantalla como del circuito total. Las pruebas conceptuales realizadas de medición de potencia en función de brillo se hicieron tomado la imagen de la figura 10 como base. Esta imagen fue desplegada en la pantalla y se procedió a medir el consumo de potencia dependiendo del brillo de visualización. Para realizar estas mediciones se habilitó un método dentro del código de ejecución que variara el brillo cada 3 segundos, desde un valor inicial de cero hasta llegar al valor final de 15.

Los datos experimentales obtenidos se pueden observar en la tabla 4, como se puede observar en dicha tabla se realizó mediciones de corriente para cada valor de brillo, para posteriormente obtener los valores de potencia.

Estas mediciones se realizaron para obtener el consumo de potencia máximo del módulo de la pantalla y de todo el sistema, como se puede observar en la tabla 3 el consumo máximo de potencia se da a un nivel de brillo de 15, para la pantalla fue de 63,738 mW y para el circuito total fue de 377.964 mW.

El consumo de potencia de la pantalla representa un 16% del consumo de potencia total, lo que ejemplifica el bajo consumo de la tecnología OLED. Si se desea obtener un sistema de bajo consumo se podría remplazar el microcontrolador utilizado por uno que opere con menor energía.

Los valores obtenidos fueron de vital importancia para diseñar la parte de alimentación del circuito, ya que con estas mediciones se tiene claro la potencia necesaria para mostrar la imagen seleccionada con un valor de brillo específico, ajustando así el sistema a un consumo de energía conocido.

40

El la figura 21 y 22, se observan los gráficos de potencia en función del brillo para la pantalla y para el circuito total, respectivamente. Podemos observar un comportamiento bastante lineal en los gráficos, una característica deseada ya que se sabe que no se obtendrá picos de consumo de potencia aunque se varíe el brillo para una determinada aplicación.

#### <span id="page-50-0"></span>**5.2.2Curvas características del panel (lámpara incandescente).**

Se realizaron mediciones de la corriente generada por el panel de tinte sensibilizante a diferentes valores de radiación, estas pruebas fueron realizadas con una lámpara incandescente y una unidad de medida de fuente (SMU). Para cada valor de radiación se realizó un barrido de tensión con el SMU, para así determinar la curva de corriente característica del panel y la curva de potencia entregada por el panel.

En la figura 24 podemos observar la familia de curvas de potencia entregada por el panel, para cada valor de radiación se obtuvo una curva de potencia, de este gráfico podemos observar que dentro de condiciones de laboratorio el punto de operación mas cercano al punto de máxima potencia del panel se encuentra a 5,1 V, independientemente de la radiación.

En la tabla 4 podemos observar los valores de corriente obtenidos para un valor de tensión dado, estos valore de tensión fueron escogidos cercanos al punto máximo de potencia para observar así el comportamiento de la corriente.

En la figura 23 se puede observar que el comportamiento de la corriente que entrega el panel a altas radiaciones es lineal, de esta forma se escogió el valor de tensión de 5 V para fijar el panel, ya que a este valor de tensión se encuentra muy cerca del valor de tensión en el que el panel solar entrega su máxima potencia, además para este valor y a altas radiaciones la corriente no varía abruptamente. El comportamiento lineal de la corriente a altas radiaciones es una característica aprovechada por el circuito implementado para utilizar el panel solar como sensor para el modo automático.

### <span id="page-51-0"></span>**5.2.3Curvas características del panel (luz blanca, λ=792 W/m<sup>2</sup> , T=26.3°).**

Se realizaron mediciones de la curva característica del panel solar por medio del SMU con una fuente diferente de luz, una lámpara de luz blanca, con una radiación de 792 W/m<sup>2</sup> y a una temperatura de 26.3°. La temperatura es tomada en cuenta en esta medición ya que afecta directamente en la curva característica del panel, al aumentar la temperatura empeora el funcionamiento del panel, principalmente reduciendo la eficiencia.

De estas mediciones en la figura 25 se puede observar un valor de corriente máximo de 26 mA, además se observa en la figura 26 que el punto de máxima potencia donde el panel entrega 92 mW se encuentra a una tensión de 5.7 V.

La tensión de circuito abierto e este caso es de 7.3 V.

### <span id="page-51-1"></span>**5.2.4Curvas características del panel (luz solar, λ=1000 W/m<sup>2</sup> , T=30°)**

En las figuras 27 y 28, se puede observar las curvas de corriente y potencia del panel en función de la tensión, estas fueron tomadas bajo condiciones reales con una radiación solar de 1000 W/m<sup>2</sup> y una temperatura de 30°C.

Como se puede observar en la figura 27, se obtuvo un valor de corriente máximo de 38 mA. La potencia máxima entregada por el panel bajo condiciones reales fue de 149 mW. En la curva de de potencia de la figura 28 se puede observar que el punto donde el panel entrega la máxima potencias se da a 5,7 V, valor obtenido bajo condiciones reales.

Este valor real de tensión es indispensable para el diseño del circuito que se encarga de cargar las baterías que alimentan el sistema.

La diferencia obtenida entre los valores bajo condiciones de laboratorio a los valores reales tomados con luz solar es debido a que el espectro de radiación del sol es más amplio, lo cual produce una mayor corriente de cortocircuito en el panel.

#### <span id="page-52-0"></span>**5.2.5Diseño Circuito de alimentación**

Se elige un valor de tensión de 5,6 V como punto de operación, ya que se encuentra muy cercano a el que el panel entrega su máxima potencia y en el cual la corriente presenta un comportamiento lineal a radiaciones altas.

Este valor de tensión fue utilizado para la elección de un diodo zener que funciona como regulador que fija la tensión del panel a este punto, de esta manera el panel va a entregar a las baterías su máxima potencia.

El circuito de alimentación posee además un diodo de germanio para evitar que las baterías se descarguen hacia el panel cuando no hay la suficiente radiación solar como para mantener el panel administrando corriente a las baterías.

La resistencia de 30 Ω es utilizada para establecer una relación de brillo dentro del microcontrolador para el modo automático, de esta forma la caída de tensión máxima en la resistencia es de 300 mV a radiaciones altas. Al disminuir la radiación solar la tensión en la resistencia cae hasta llegar a cero, que es el momento en el que el panel no está recibiendo luz solar. Esta variación de tensión en la resistencia se relaciona con el brillo de visualización de la pantalla en el código del microcontrolador para variar el brillo entre 0 y 15 de un modo automático.

#### <span id="page-53-0"></span>**5.2.6Necesidades energéticas con respecto al panel.**

Se realizó el cálculo de la eficiencia del panel ara los valores experimentales obtenidos de las mediciones reales, la eficiencia calculada es de 1,7% lo cual representa un porcentaje muy bajo de aprovechamiento de la potencia incidente por la radiación solar.

En las mediciones realizadas con luz solar se obtuvo un valor de máxima potencia entregada por el panel de 149 mW, si se compara este valor con el consumo de potencia total del circuito que es de 377,964 mW es claro que el panel solar de tinte sensibilizante no cumple con las necesidades energéticas del circuito total.

Por otro lado al comparar el valor de potencia entregado por el panel a condiciones reales de luz solar con el consumo de potencia del modulo de la pantalla OLED que es de 63,7 mW para un valor de brillo máximo, se puede observar que el panel satisface las necesidades energéticas de la pantalla.

Esto pude ser aprovechado en una aplicación futura donde el panel solar de tinte alimente solamente la pantalla de leds orgánicos, convirtiéndola de esta manera en un módulo independiente del resto del circuito.

# <span id="page-54-0"></span>**6 Conclusiones y recomendaciones**

### <span id="page-54-1"></span>**6.1 Conclusiones**

- El panel solar de tinte sensibilizante utilizado presenta una baja eficiencia con respecto a paneles de silicio comerciales, este entrega una tensión de circuito abierto máxima de 7,5 V pero muy poca corriente a la carga..
- Es necesario diseñar un circuito que fije el panel solar a un valor de tensión donde entregue su máxima potencia, de lo contrario al alimentar una carga puede caer en un punto de operación donde la potencia es mínima.
- El panel solar de tinte sensibilizante no cumple con las necesidades energéticas del sistema total implementado, sin embargo si puede ser usado para alimentar directamente el módulo de la pantalla ya que entrega la potencia necesaria para este módulo.

### <span id="page-55-0"></span>**6.2 Recomendaciones**

- Para fijar el panel a un valor de tensión cercano al punto máximo de potencia se utilizó un circuito basado en diodo zener por no disponer de un regulador de tensión de bajo consumo, es recomendable utilizar un regulador de ultra bajo consumo como lo es el LM2936
- Si se desea incursionar más en la parte de pantalla OLED, es recomendable utilizar el mismo módulo de la pantalla (μOLED-128 SCG),ya que permite un excelente manejo de gráficos, video, texto y muchas funciones de visualización para el desarrollo de aplicaciones.
- Para una aplicación futura se recomienda utilizar un microcontrolador de bajo consumo como lo es el launchpad MPS340.

# <span id="page-56-0"></span>**7 Bibliografía**

[1 Ing.Jefferson Torres, "Tecnologia OLED," Universidad Politécnica Salesiana, Facultad de ] Ingeniería Electrónica, Investigación. [Online]. [http://www.electrosector.com/wp](http://www.electrosector.com/wp-content/ftp/descargas/oled.pdf)[content/ftp/descargas/oled.pdf](http://www.electrosector.com/wp-content/ftp/descargas/oled.pdf)

 $[2 Dr.$ ] <http://www.nanofem.ucr.ac.cr/index.php/proyectos/3-proyectos/17-celdas-solares> Leslie W. Pineda. (2012) Panel de tinte sensibilizante. [Online].

[3 lng. ] [http://tec.upc.es/esf/PRINCIPIO\\_FISICO\\_CELDAS.pdf](http://tec.upc.es/esf/PRINCIPIO_FISICO_CELDAS.pdf) Ing. Rafael Martín Lamaison. Principios fisicos paneles. [Online].

[4 Universidad de Jaén. información paneles solares. [Online]. ] [http://www.ujaen.es/investiga/solar/07cursosolar/home\\_main\\_frame/03\\_celula/01\\_basico/3\\_](http://www.ujaen.es/investiga/solar/07cursosolar/home_main_frame/03_celula/01_basico/3_celula_04.htm) [celula\\_04.htm](http://www.ujaen.es/investiga/solar/07cursosolar/home_main_frame/03_celula/01_basico/3_celula_04.htm)

[5 Microchip. ejemplos de programacion. [Online].<http://www.microchip.com/> ]

[6 4D systems. pantalla OLED. [Online].<http://www.4dsystems.com.au/> ]

## <span id="page-57-0"></span>**8 Anexos**

### <span id="page-57-1"></span>**8.1 Formulas**

## <span id="page-57-2"></span>**8.1.1Irradiancia**

$$
G=\frac{P_{inc}}{A_s}
$$

Pinc: Potencia incidente

As: Área de la superficie en que incide la onda.

## <span id="page-57-3"></span>**8.1.2Eficiencia**

$$
\eta = \frac{P_m}{G * A_c}
$$

Pm=potencia máxima entregada por el panel.

I= Irradiancia, potencia incidente por unidad de superficie

Ac: Área superficial del panel solar